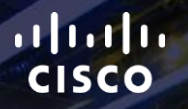

# TOMORROW<br>starts here.

요

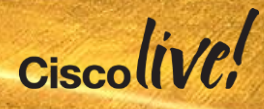

#### Advanced Email Security with ESA

BRKSEC – 3770

Joe Montes

Consulting Systems Engineer - Security

 $Ciscolive!$ 

#clmel

### Agenda

- Introduction to Phishing
- Message Authentication – SPF
	- DKIM
	- DMARC
- Enhanced Security Features
- Q & A

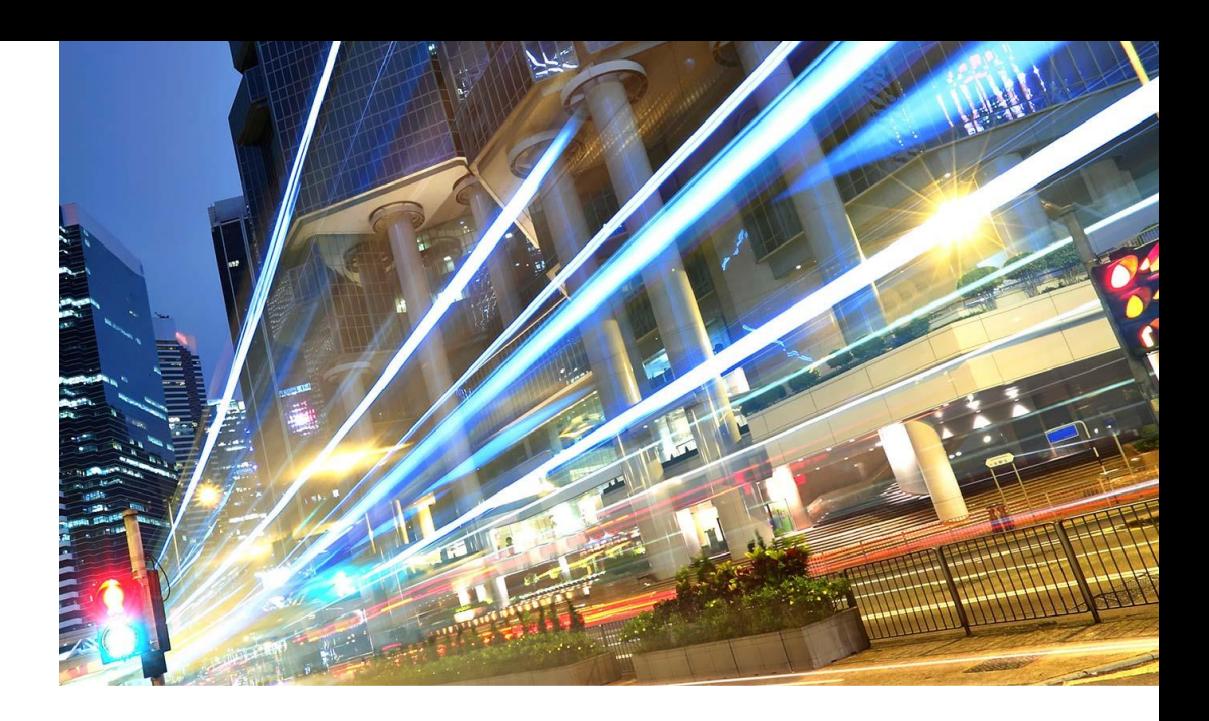

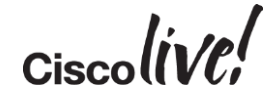

#### Abstract

Phishing is the plague of today's e-mail communication. With modern anti-spam rendering legacy spam almost non-existent, different variants of phishing attacks are becoming the primary threat to global e-mail systems. Several authentication methods have been around for a while, but their adoption was low and not properly encouraged, and they mostly solved just parts of the problem. However, recent developments upgrade on those legacy techniques, and make message authentication, reporting and visibility part of Internet standards.

This advanced session will provide an in-depth review of SPF, DKIM and DMARC, the prevalent message authentication techniques, and how Cisco E-mail Security products can utilise them.

We will architect a real-world message authentication architecture and show through examples how, once implemented by all parties, it makes phishing with your identity impossible. Proper implementation of e-mail authentication techniques not only prevents you from being phished, but also helps protect your identity and brand reputation, and keeps you a reliable, trustworthy communication and business partner.

### Introduction to Phishing

Donn

al.

**CAT BIN** 

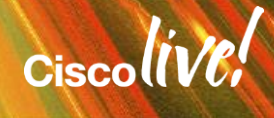

#### What is Phishing?

"**phish·ing** *noun* \ˈfi-shiŋ\

a scam by which an e-mail user is duped into revealing personal or confidential information which the scammer can use illicitly"

• Merriam-Webster Online Dictionary

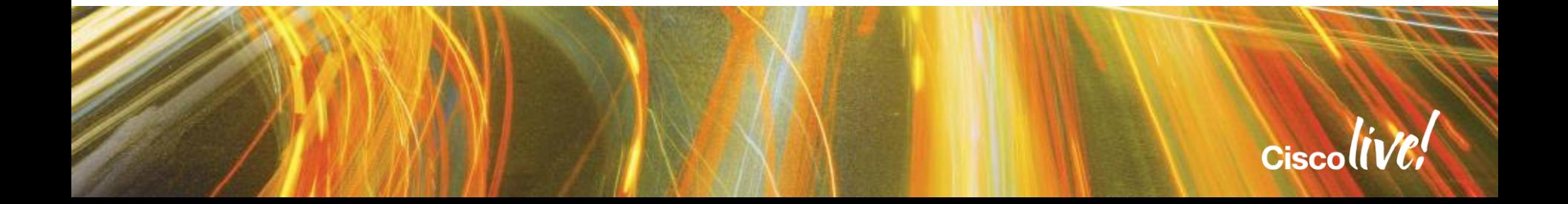

### A Short History of Phishing

- First use: 1996, alt.online-service.america-online
- 2001
	- Moved to wider Internet, targeting payment systems
	- Easy to spot messages, spelling errors…
- 2003
	- Legitimate site opens in the background, phisher runs a fake login window in front.
	- Gartner reports global cost of phishing in 2003 at 2.4 billion US\$.
- 2004
	- Implemented data validation with real sites
	- Creating completely fake Websites of imaginary banks and financial firms.

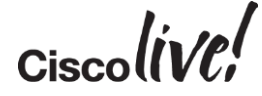

### Phishing Today

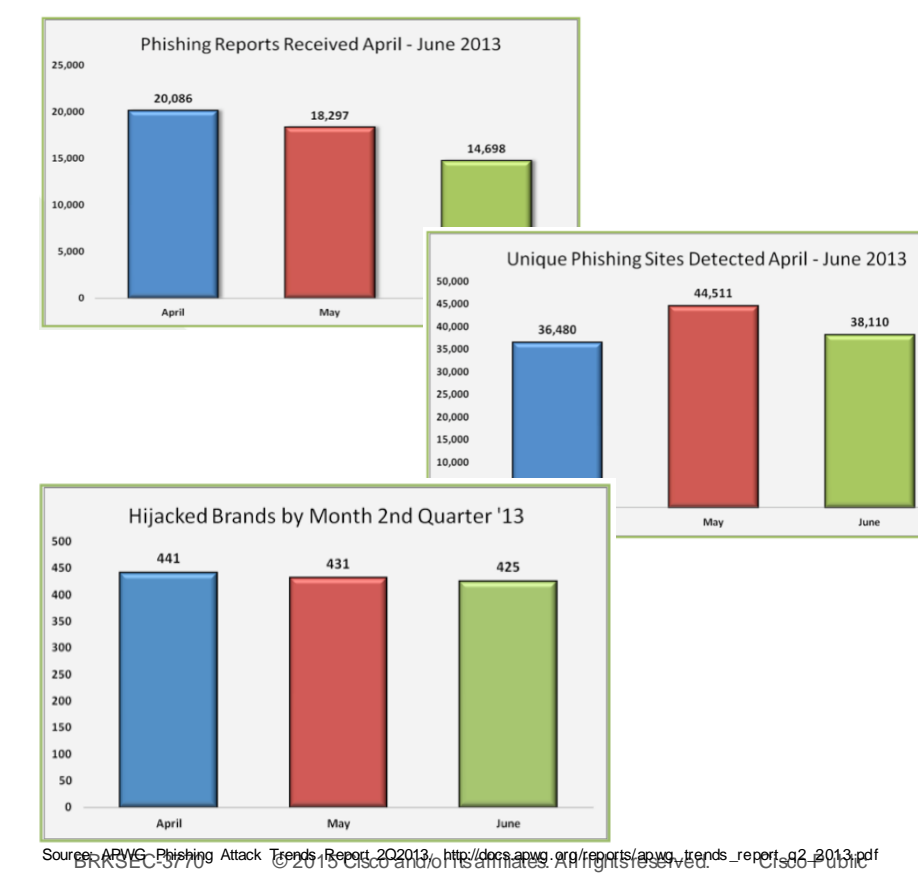

- Country hosting most target sites: USA
- Top 5 countries by attacked brands: USA, UK, India, Australia, France
- Most phishing attacks are launched on Fridays

• **Worldwide cost of Phishing in 2013: >5.9 billion US\$**

Source: EMC Fraud Report, Source: EMC Fraud Report,<br>http://www.emc.com/collateral/fr aud-report/rsa-online-fr aud-report-012014.pdf **Cisco(IVC/** 

#### Who Is Attacked?

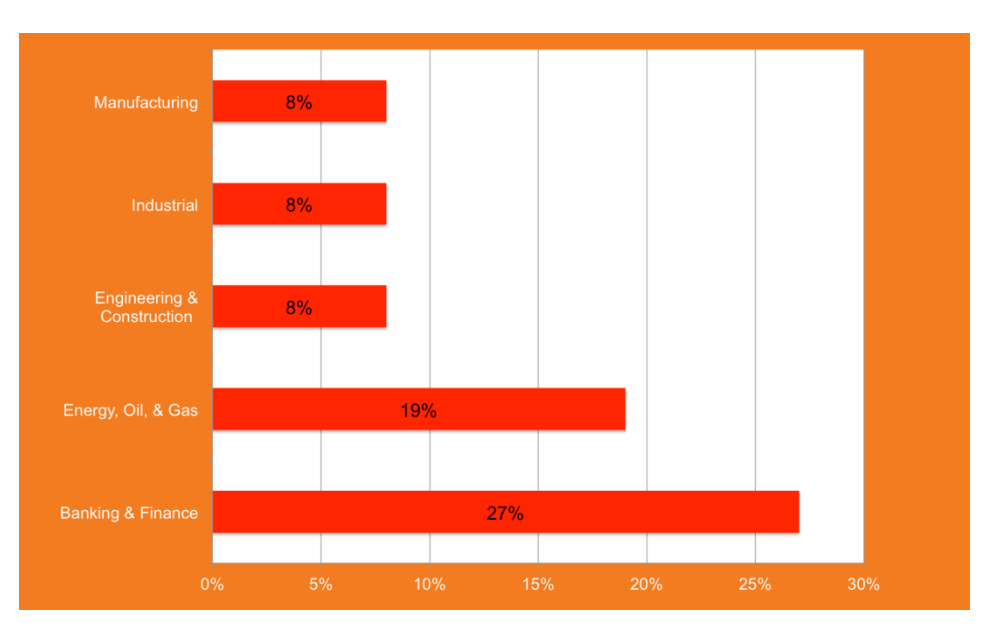

Source: Cisco TRAC Q1 2014 Quarterly Threat Briefing

- Energy sector targets in Q1:
	- An oil and gas exploration firm with operations in Africa, Morocco, and Brazil;
	- A company that owns multiple hydro electric plants throughout the Czech Republic and Bulgaria;
	- A natural gas power station in the UK;
	- A gas distributor located in France;
	- An industrial supplier to the energy, nuclear and aerospace industries;
	- Various investment and capital firms that specialise in the energy sector.

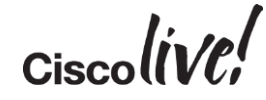

### Securing your E-mail Infrastructure: SPF

MATT

mll.

**CAT BIN** 

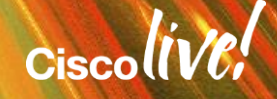

### Sender Policy Framework

#### A Short Introduction

- Specified in RFC7208, obsoletes RFC4408(bis) as of April 2014
- In a nutshell: Allows recipients to verify sender IP addresses by looking up DNS records listing authorisedMail Gateways for a particular domain
- Uses DNS TXT(16) (previously also SPF (Type 99)) Resource Records – SPF RR was obsoleted in RFC7208 due to low use and potential confusion
- Can verify HELO and MAIL FROM identity (FQDN)

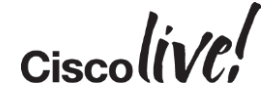

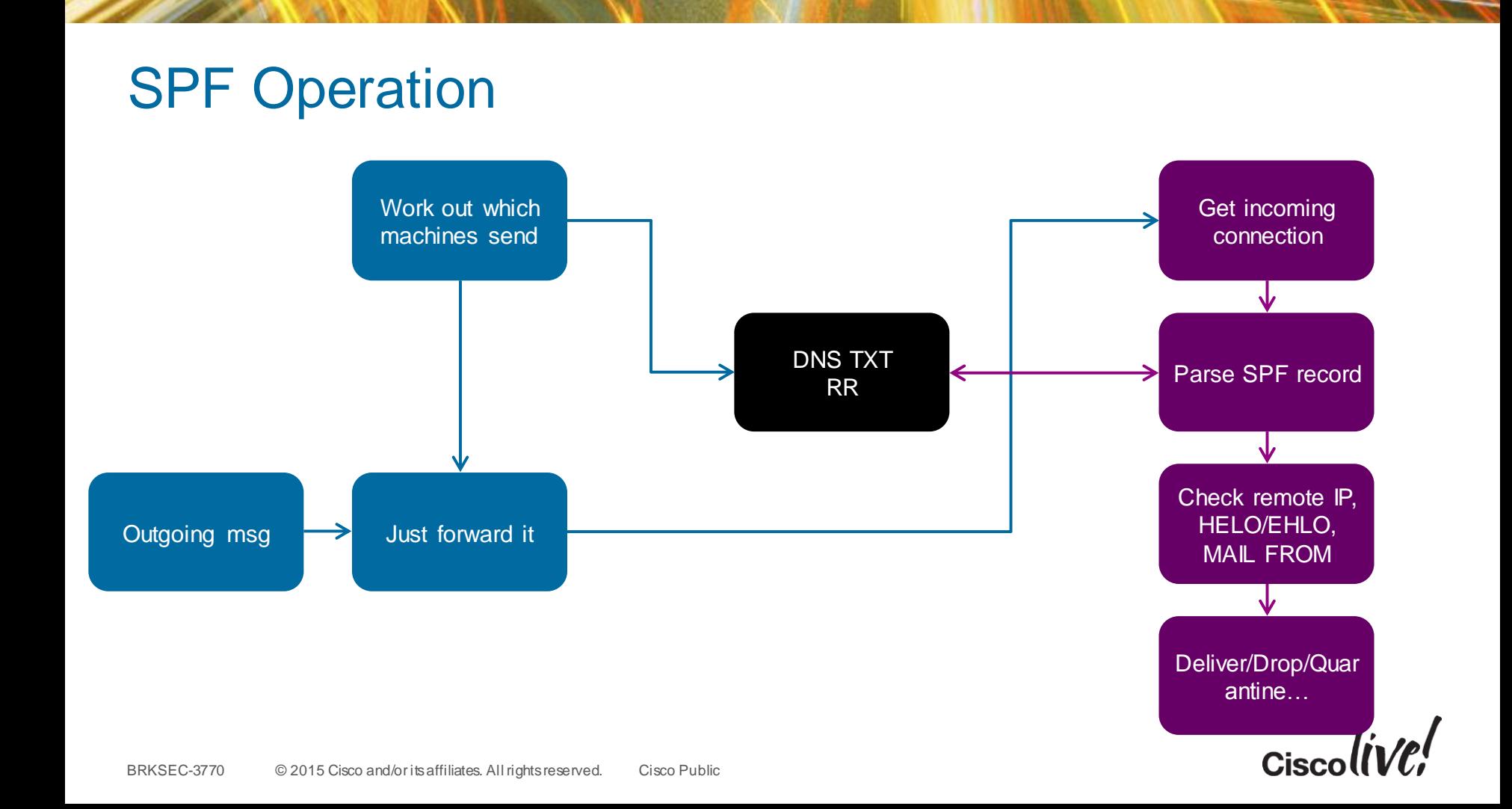

#### SPF Record Semantics

Found v=spf1 record for cisco.com:

SPF version

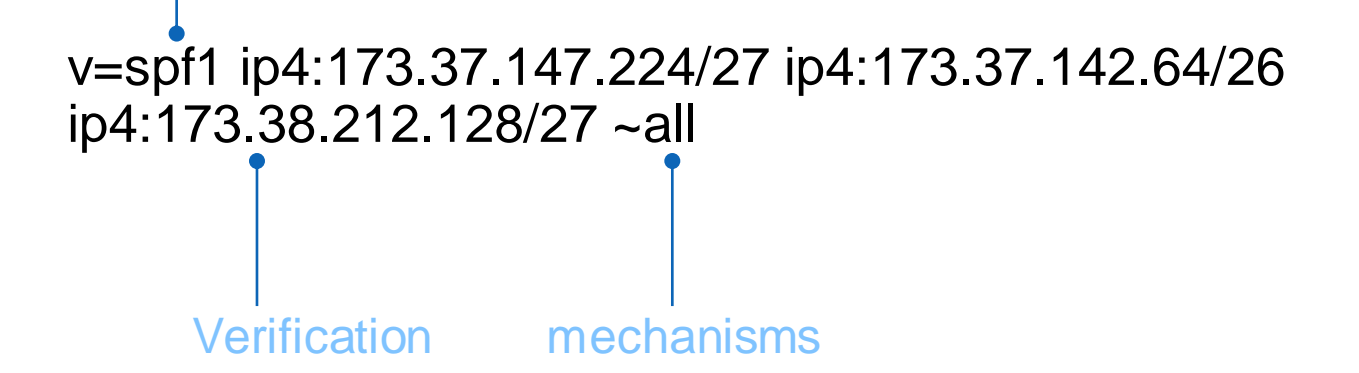

SPF Tool: http://www.kitterman.com/spf/validate.html

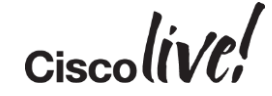

#### SPF Record Semantics

#### Mechanisms and Qualifiers

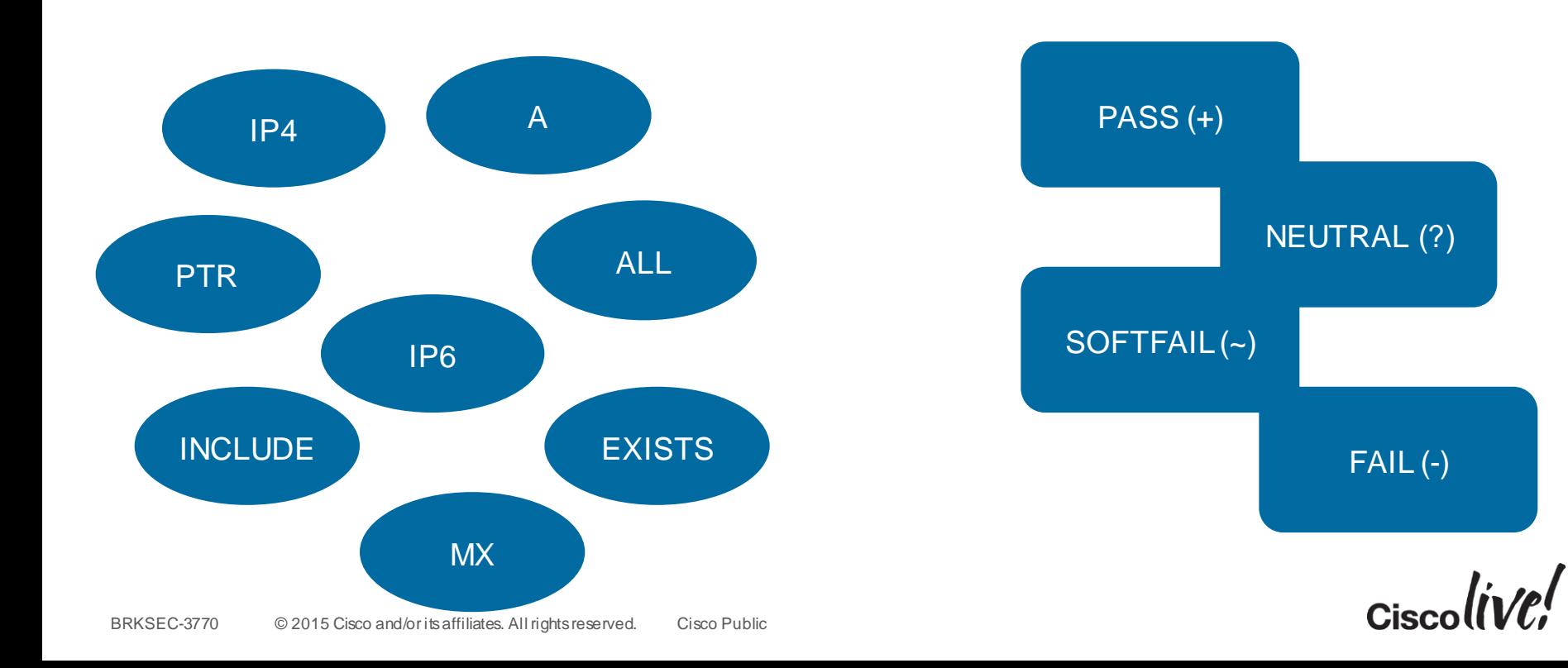

#### SPF Record Examples

cisco.com IN TXT "v=spf1 ip4:173.37.147.224/27 ip4:173.37.142.64/26 ip4:173.38.212.128/27 ip4:173.38.203.0/24 ip4:64.100.0.0/14 ip4:72.163.7.160/27 ip4:72.163.197.0/24 ip4:144.254.0.0/16 ip4:66.187.208.0/20 ip4:173.37.86.0/24" " ip4:64.104.206.0/24 ip4:64.104.15.96/27 ip4:64.102.19.192/26 ip4:144.254.15.96/27 ip4:173.36.137.128/26 ip4:173.36.130.0/24  $mx:res.cisco.com \sim all''$ 

amazon.com IN TXT "v=spf1 include:spf1.amazon.com include:spf2.amazon.com include:amazonses.com –all"

amazon.ses.com IN TXT "v=spf1 ip4:199.255.192.0/22  $ip4:199.127.232.0/22$   $ip4:54.240.0.0/18$  ~all"

openspf.org IN TXT "v=spf1 –all"

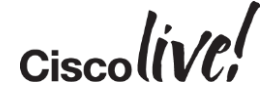

#### SPF Record Nesting

google.com IN TXT "v=spf1 include:\_spf.google.com ip4:216.73.93.70/31 ip4:216.73.93.72/31 ~all"

spf.google.com IN TXT "v=spf1 include: netblocks.google.com include: netblocks2.google.com include: netblocks3.google.com ~all"

\_netblocks.google.com IN TXT "v=spf1 ip4:216.239.32.0/19 ip4:64.233.160.0/19 ip4:66.249.80.0/20 ip4:72.14.192.0/18 ip4:209.85.128.0/17 ip4:66.102.0.0/20  $ip4:74.125.0.0/16$   $ip4:64.18.0.0/20$   $ip4:207.126.144.0/20$   $ip4:173.194.0.0/16$   $\sim$ all"

\_netblocks2.google.com IN TXT "v=spf1 ip6:2001:4860:4000::/36 ip6:2404:6800:4000::/36 ip6:2607:f8b0:4000::/36 ip6:2800:3f0:4000::/36  $ip6:2a00:1450:4000::/36 ip6:2c0f:fb50:4000::/36 ~1"$ 

netblocks3.google.com IN TXT "v=spf1  $\sim$ all"

•Maximum of 10 mechanisms querying DNS (any other than IP4, IP6, ALL)!

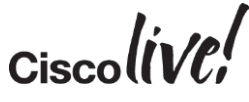

#### What SPF Does NOT Address

- Primary purpose of SPF is to validate whether a message sender comes from a legitimate host
- Only checks Envelope From headers can still be faked
	- Complementary technology, SenderID, checks purported sender ("Purported Responsible Address") in the headers, but has many shortcomings
- Does not ensure message integrity
- Does not prevent intra-domain forgery

#### SPF Best Practices

- Plan to include "-all" in your SPF records
	- Consider all legitimate servers sending e-mail on your behalf
	- Make it part of security policy for roaming users to use authenticated SMTP on your gateways for sending outgoing mail
- Add your relay hosts' HELO/EHLO identity to SPF records
- Create SPF records for all of your subdomains too
	- Publish null SPF records for domains/hosts that don't send mail! nomail.domain.com. IN TXT "v=spf1 -all"
- Only include "MX" mechanism if your **incoming** mail servers also **send outgoing** mail

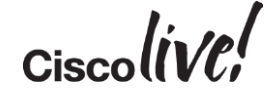

### Securing Your E-mail Infrastructure: DKIM

**Mann** 

mll.

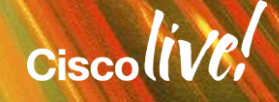

### Domain Keys Identified Mail

#### A Short Introduction

- Specified in RFC5585
	- Additional RFCs: RFC6376 (DKIM Signatures), RFC5863 (DKIM Development, Deployment and Operation), RFC5617 (Author Domain Signing Practices (ADSP))
- In a nutshell: Specifies methods for gateway-based cryptographic signing of outgoing messages, embedding verification data in an e-mail header, and ways for recipients to verify integrity of the messages
- Uses DNS TXT records to publish public keys

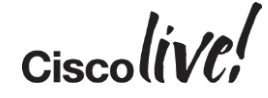

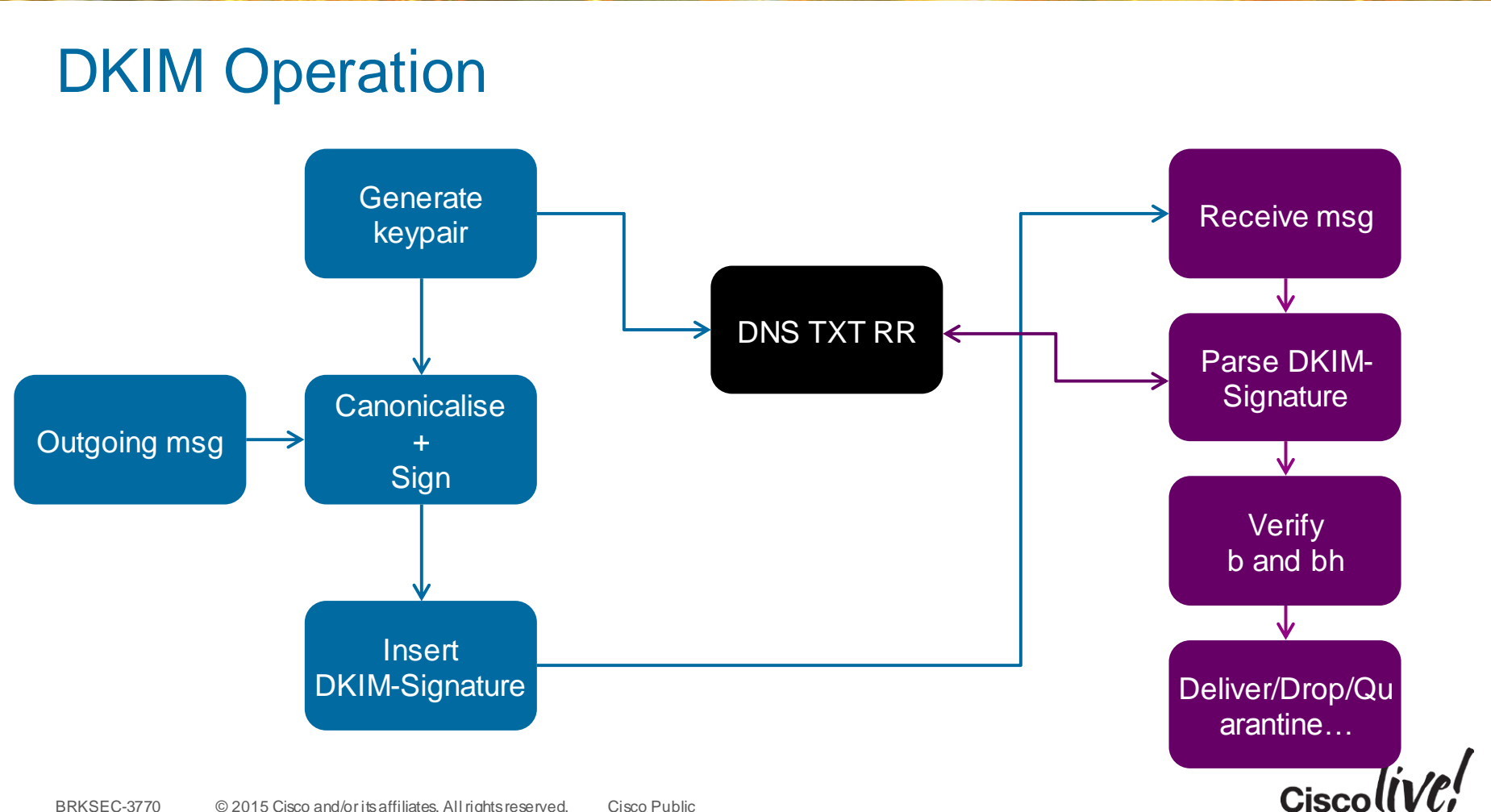

#### Example DKIM-Signature Header

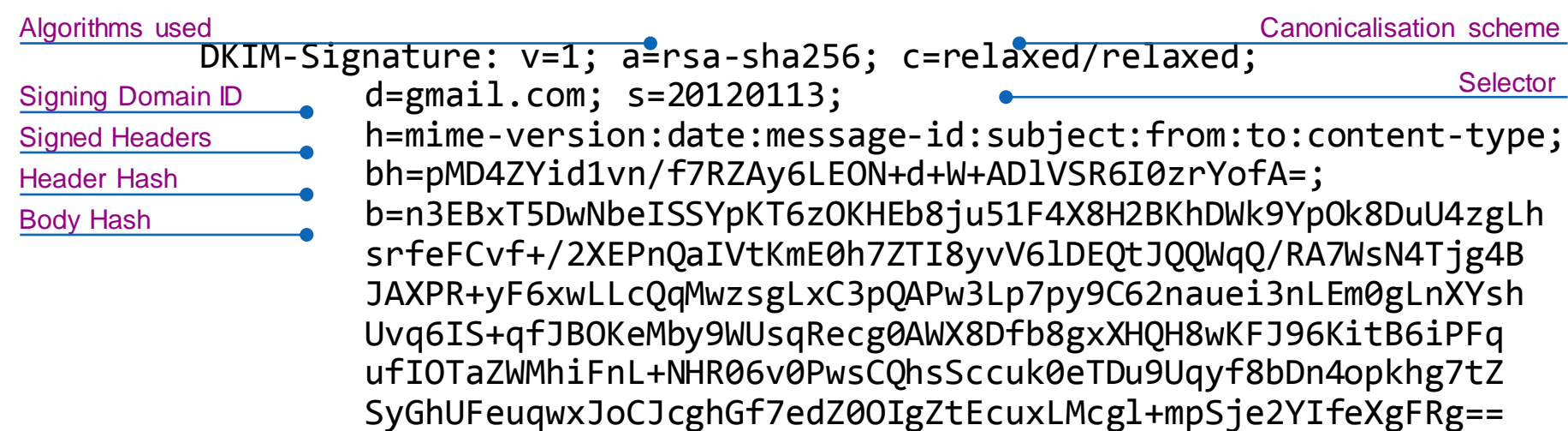

$$
Ciscoli\mathcal{VC}^{\prime}
$$

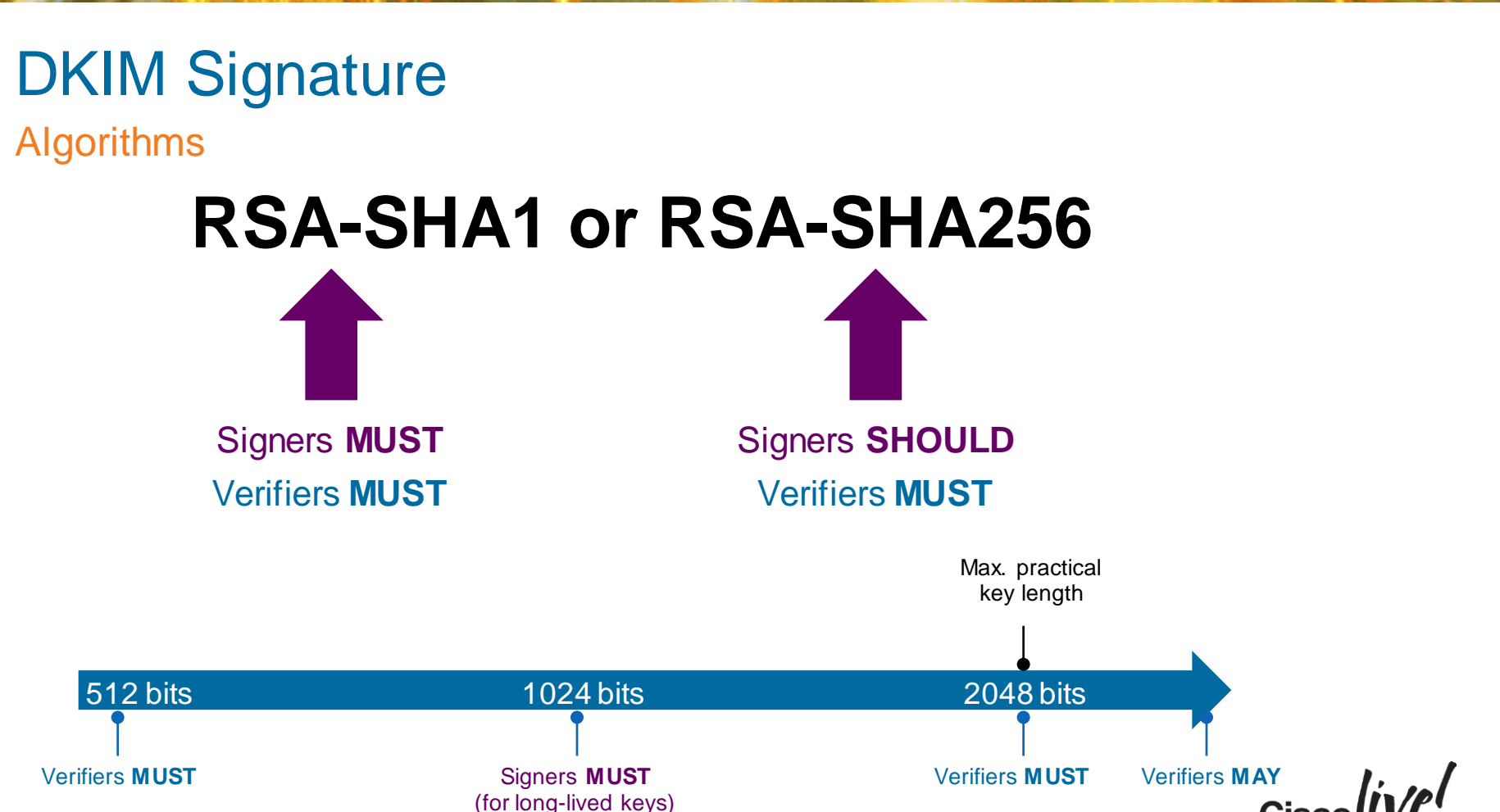

BRKSEC-3770 © 2015 Cisco and/or its affiliates. All rights reserved. Cisco Public

#### Canonicalisation

- Process of adapting the message content for signing to compensate for minor changes by MTAs in transit
- MUST NOT change the transmitted data in any way; just its presentation
- Two canonicalisation schemes are supported for both headers and body:
	- Simple (almost no modification tolerated)
	- Relaxed (some modification, like header name case changes, line wrapping, whitespace replacement allowed)

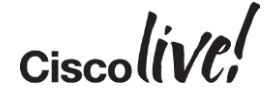

#### Header Canonicalisation

- Simple Header Canonicalisation
	- No changes to headers
	- Retains order, case and whitespacing
- Relaxed Header Canonicalisation
	- Header names -> lowercase
	- Unfolds all multiline headers
	- Replaces sequences of WSP characters with a single WSP
	- Deletes WSP characters at EOL
	- Deletes WSP before and after the colon separating the field name from the value

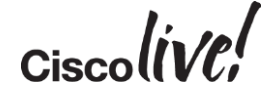

#### Header Canonicalisation in Action

Return-Path: v-hcjblh\_lhnfmmhee\_lcnjocf\_lcnjocf\_a@bounce.mkt1970.com X-Original-To: joemontes@montes.com.au Delivered-To: joemontes@montes.com.au Received: from mx1.hc4-93.c3s2.smtpi.com (esa1.hc4-93.c3s2.smtpi.com [68.232.136.98]) by rotkvica.montes.com.au (Postfix) with ESMTP id B08562ABC01E for <joemontes@montes.com.au>; Thu, 26 Dec 2013 12:03:32 +0100 (CET) Received-SPF: Pass (mx1.hc4- 93.c3s2.smtpi.com: domain of v-hcjblh\_lhnfmmhee\_lcnjocf\_lcnjocf\_a@bounce.mkt1970.com designates 208.95.132.58 as permitted sender) identity=mailfrom; client-ip=208.95.132.58; receiver=mx1.hc4-93.c3s2.smtpi.com; envelope-from=v-hcjblh\_lhnfmmhee\_lcnjocf\_lcnjocf\_a@bounce.mkt1970.com; x-sender=v-hcjblh\_lhnfmmhee\_lcnjocf\_lcnjocf\_a@bounce.mkt1970.com; x-conformance=sidf\_compatible; x-record-type="v=spf1" Received-SPF: Pass (mx1.hc4-93.c3s2.smtpi.com: domain of postmaster@mail2112.eckler.mkt1970.com designates 208.95.132.58 as permitted sender) identity=helo; client-ip=208.95.132.58; receiver=mx1.hc4-93.c3s2.smtpi.com; envelope-from=v-hcjblh\_lhnfmmhee\_lcnjocf\_lcnjocf\_a@bounce.mkt1970.com; x-sender="postmaster@mail2112.eckler.mkt1970.com"; x-conformance=sidf\_compatible; x-record-type="v=spf1" Authentication-Results: mx1.hc4-93.c3s2.smtpi.com; dkim=pass (signature verified)  $Ciscolive!$ header.i=email@ecklers.messages1.com X-IronPort-Anti-Spam-Filtered: true  $\odot$  2015 Cisco and/or its affiliates. All rights reserved. Cisco Public

#### Header Canonicalisation in Action

return-path:v-hcjblh\_lhnfmmhee\_lcnjocf\_lcnjocf\_a@bounce.mkt1970.com x-original-to:joemontes@montes.com.au delivered-to:joemontes@montes.com.au received:from mx1.hc4-93.c3s2.smtpi.com (esa1.hc4-93.c3s2.smtpi.com [68.232.136.98]) by rotkvica.montes.com.au (Postfix) with ESMTP id B08562ABC01E for <joemontes@montes.com.au>; Thu, 26 Dec 2013 12:03:32 +0100 (CET) received-spf:Pass (mx1.hc4-93.c3s2.smtpi.com: domain of vhcjblh lhnfmmhee lcnjocf lcnjocf a@bounce.mkt1970.com designates 208.95.132.58 as permitted sender) identity=mailfrom; client-ip=208.95.132.58; receiver=mx1.hc4-93.c3s2.smtpi.com; envelope-from=vhcjblh\_lhnfmmhee\_lcnjocf\_lcnjocf\_a@bounce.mkt1970.com; x-sender=vhcjblh lhnfmmhee lcnjocf lcnjocf a@bounce.mkt1970.com; x-conformance=sidf compatible; x-record-type="v=spf1" received-spf:Pass (mx1.hc4-93.c3s2.smtpi.com: domain of postmaster@mail2112.eckler.mkt1970.com designates 208.95.132.58 as permitted sender) identity=helo; client-ip=208.95.132.58; receiver=mx1.hc4- 93.c3s2.smtpi.com; envelope-from=v-hcjblh\_lhnfmmhee\_lcnjocf\_lcnjocf\_a@bounce.mkt1970.com; xsender=postmaster@mail2112.eckler.mkt1970.com; x-conformance=sidf compatible; x-record-type="v=spf1" authentication-results:mx1.hc4-93.c3s2.smtpi.com; dkim=pass (signature verified) header.i=email@ecklers.messages1.com x-ironport-anti-spam-filtered:true

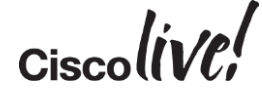

#### Body Canonicalisation

- Simple Body Canonicalisation
	- No changes to the message, except:
		- removes any empty lines at the end of the message body
		- adds CRLF at the end of the message body, if not already there
- Relaxed Body Canonicalisation
	- Simple Canonicalisation, plus:
		- Ignores all WSP characters at EOL
		- Replaces sequences of WSP characters in a line into a single WSP

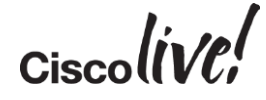

#### Example DKIM-Signature Header

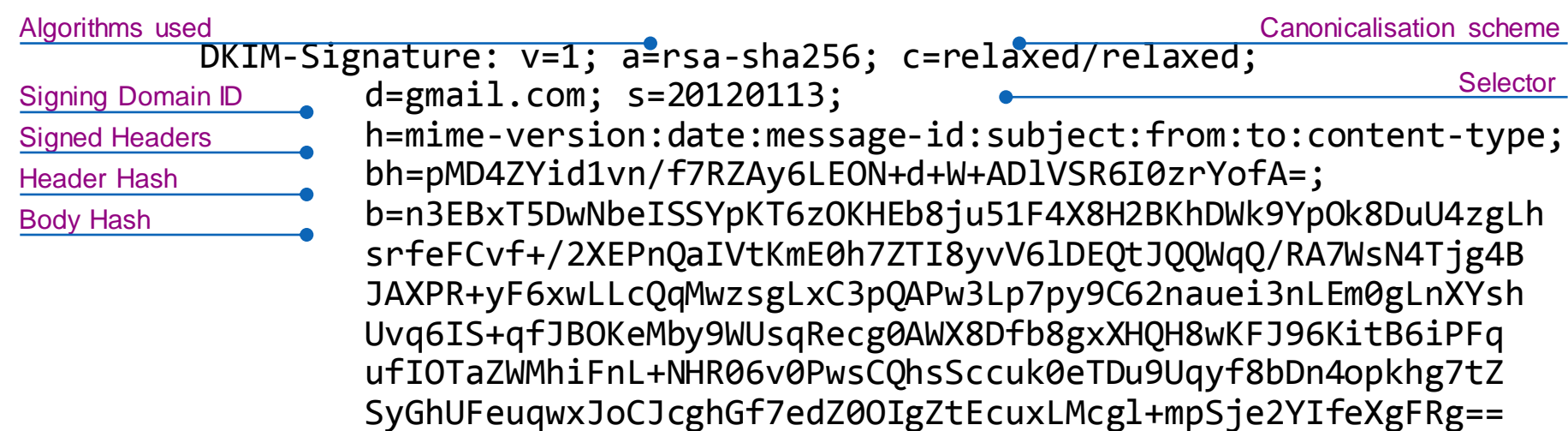

$$
Ciscoli\mathcal{VC}^{\prime}
$$

#### Signing Domain ID and Selector

- Signing Domain ID (SDID)
	- Identifies the entity claiming responsibility for the signed message
	- Must correspond to a valid DNS name under which a DKIM key is published
- Selector
	- Enables publishing of multiple keys per signing domain
	- Use cases:
		- Periodic key rotations
		- Delegating/splitting signing authority for different OUs
		- Delegating signing authority to  $3<sup>rd</sup>$  parties
		- Allowing roaming users to sign their own messages

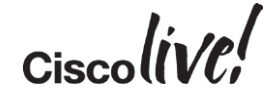

#### Example DKIM-Signature Header

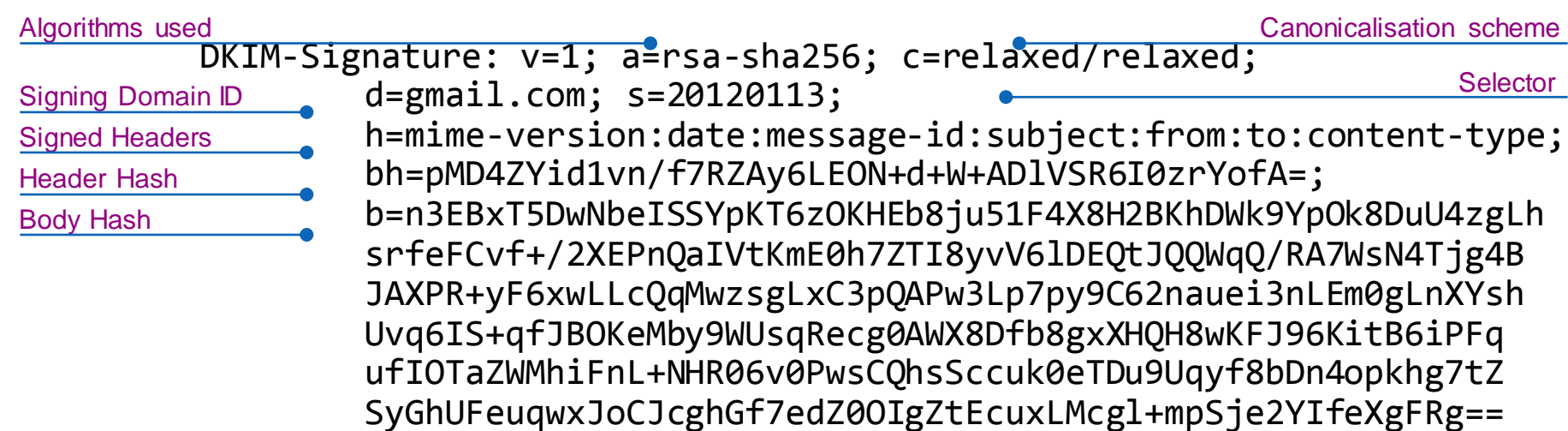

$$
Ciscoli\mathcal{VC}^{\prime}
$$

### **DKIM Public Key Retrieval**

- DNS query:
- <selector>.\_domainkey.<SDID>
- For our example:

**20120113.\_domainkey.gmail.com** IN TXT "k=rsa\; p=MIIBIjANBgkqhkiG9w0BAQEFAAOCAQ8AMIIBCgKCAQEA1Kd87/UeJjenpabg bFwh+eBCsSTrqmwIYYvywlbhbqoo2DymndFkbjOVIPIldNs/m40KF+yzMn1skyo xcTUGCQs8g3FgD2Ap3ZB5DekAo5wMmk4wimDO+U8QzI3SD0" "7y2+07wlNWwIt 8svnxgdxGkVbbhzY8i+RQ9DpSVpPbF7ykQxtKXkv/ahW3KjViiAH+ghvvIh kx4xYSIc9oSwVmAl5OctMEeWUwg8Istjqz8BZeTWbf41fbNhte7Y+YqZOwq1S d0DbvYAD9NOZK9vlfuac0598HY+vtSBczUiKERHv1yRbcaQtZFh5wtiRrN04B LUTD21MycBX5jYchHjPY/wIDAQAB"

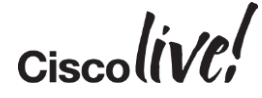

 $\overline{X}$ 

#### Anatomy of the DKIM-Signature Header

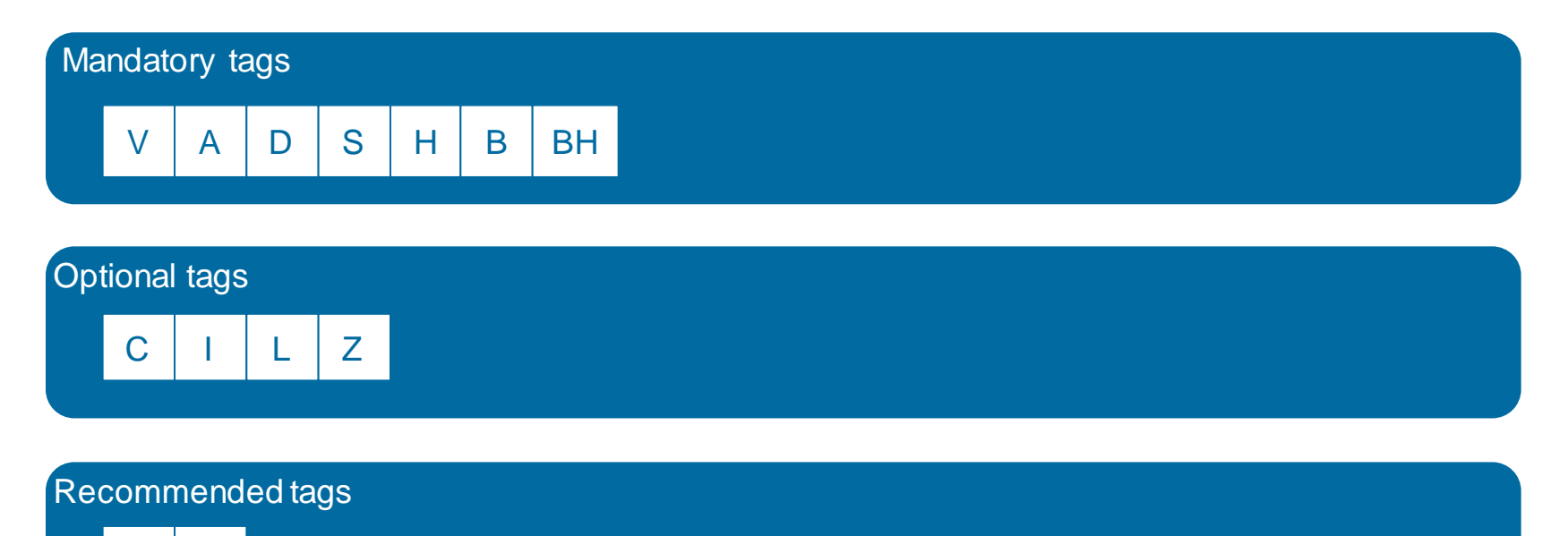

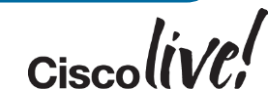

### DKIM Signature Tags

#### Expanded View

- Required signature tags:  $-$  v, a, d, s, h, b, bh
- Optional signature tags:
	- c defaults to simple/simple
	- i Agent or User ID usually corresponds to sender's e-mail address
	- l Body length
	- $z -$  Copied header fields, separated by "|" used for diagnostics
- Recommended signature tags:
	- t Signature timestamp in Unix Epoch time, GMT
	- $x -$  Signature expiration in Unix Epoch time, GMT. Must be greater than "t" time

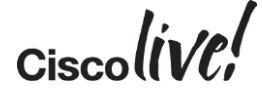

## DKIM Public Key

#### Anatomy of the DKIM DNS Record

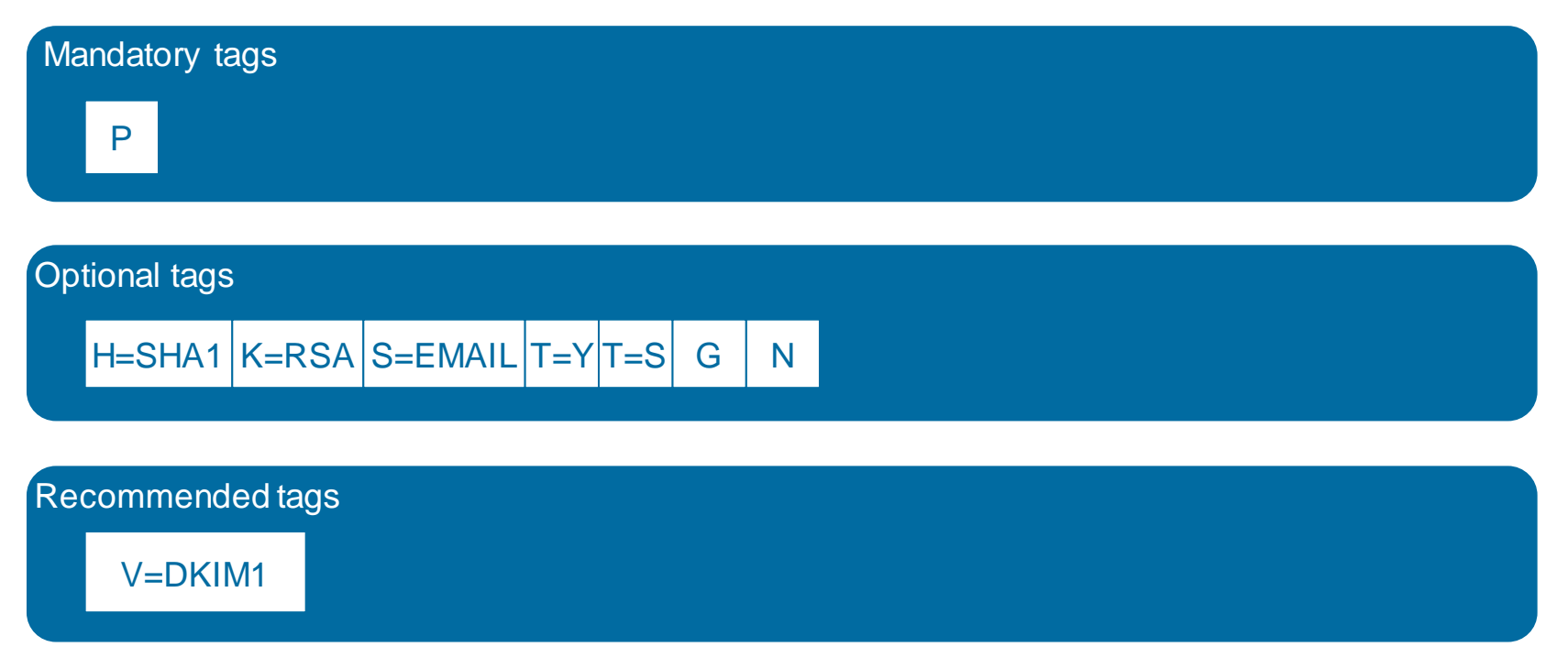

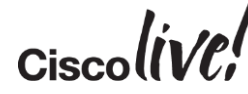

### DKIM Public Key

#### Expanded Tags

- Only "p" tag is required
- Optional tags:
	- $h -$  acceptable hash algorithms
	- $-$  k key type
	- n notes (for human interpretation)
	- $-$  s  $-$  service type
	- g key granularity; local part of the "i" tag of the signature must be equal to it
	- $-$  t flags
		- $y -$  This domain is testing DKIM
		- s if "i" tag is used in signature, domain part of the "i" tag must be equal to "d" tag. Recommended to be present if no subdomains are used.
- Recommended tags:
	- v Version of the DKIM key record. If present, must be "DKIM1".

$$
Ciscoli\mathcal{VC}^{\prime}
$$
### DKIM Public Key Examples

iport. domainkey.cisco.com IN TXT "v=DKIM1\; s=email\; p=MIGfMA0GCSqGSIb3DQEBAQUAA4GNADCBiQKBgQCctxGhJnvNpdcQLJM6a/0otvd pzFIJuo73OYFuw6/8bXcf8/p5JG/iME1r9fUlrNZs3kMn9ZdPYvTyRbyZ0 UyMrsM3ZN2JAIop3M7sitqHgp8pbORFgQyZxq+L23I2cELq+qwtbanjWJzEPpV vrvbuz9QL8CUtS+V5N5ldq8L/lwIDAQAB\;"

lufthansa3. domainkey.lufthansa.com IN TXT "g=\*\; k=rsa\; t=y\; n="Contact postmaster@responsys.com with any questions concerning this signing"\; p=MIGfMA0GCSqGSIb3DQEBAQUAA4GNADCBiQKBgQDA7e WF9kW/HY6ppS6g3U6Be0JRfu59Iv3oYgW+ztDJK1HsLf/hmah4buPBtVaGb CagDNN7wK12uhs6ko6f4SulZpwqVdtp1R6jujvW56hcNhx4RJ0E17mefniciwYfQx DhQmE8lkUzJR4BXWuKsPSSSy/pT3rM+LusuTAbFWKsMQIDAQAB\;"

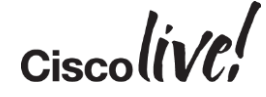

## Choosing Your DKIM Parameters

- Make the best use of selectors
	- Periodic key rotation
	- Delegation of signing authority
- Sacrificing security for performance
	- If you must, consider "weakening" your signatures in the following order:
		- Reduce the signing key size (and combine with selector rotation)
		- Use "simple" for body canonicalisation
		- Use "simple" for headers canonicalisation
		- Change signing algorithm to sha-1 However, RFC6376 says: "Signers MUST implement and SHOULD sign using rsa-sha256"

$$
Ciscolive'
$$

# Securing Your E-mail Infrastructure: DMARC

**Mann** 

mll.

■ 11 開眼

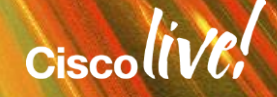

#### "DMARC is designed to prevent bad mailers from sending mail which claims to come from legitimate senders, particularly senders of transactional email.

One of the primary uses of this kind of spoofed mail is phishing"

- draft-kucherawy-dmarc-base-04
- **IETF Network Working Group**

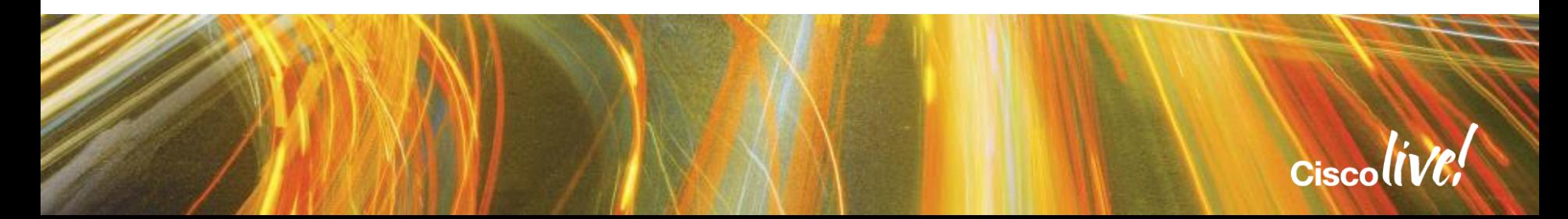

## Moving Towards DMARC

- Both DKIM and SPF have shortcomings, not because of bad design, but because of different nature of each technology
- DKIM policy advertising was addressed by ADSP, but:
	- There was no visibility by spoofed parties into offending traffic
	- Even though a receiver implemented both SPF and DKIM verification, there was no requirement of the two technologies being in sync
		- A smart attacker might make use of this to push illegitimate messages through
- SPF checks HELO/MAILFROM identity, but no verification or alignment of Header From is ensured
- Thus, DMARC was born:
	- Leveraging great existing technologies, providing a glue to keep them in sync, and allowing **senders** to mandate rejection policies and have visibility of offending traffic

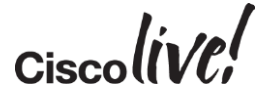

#### DMARC Operation

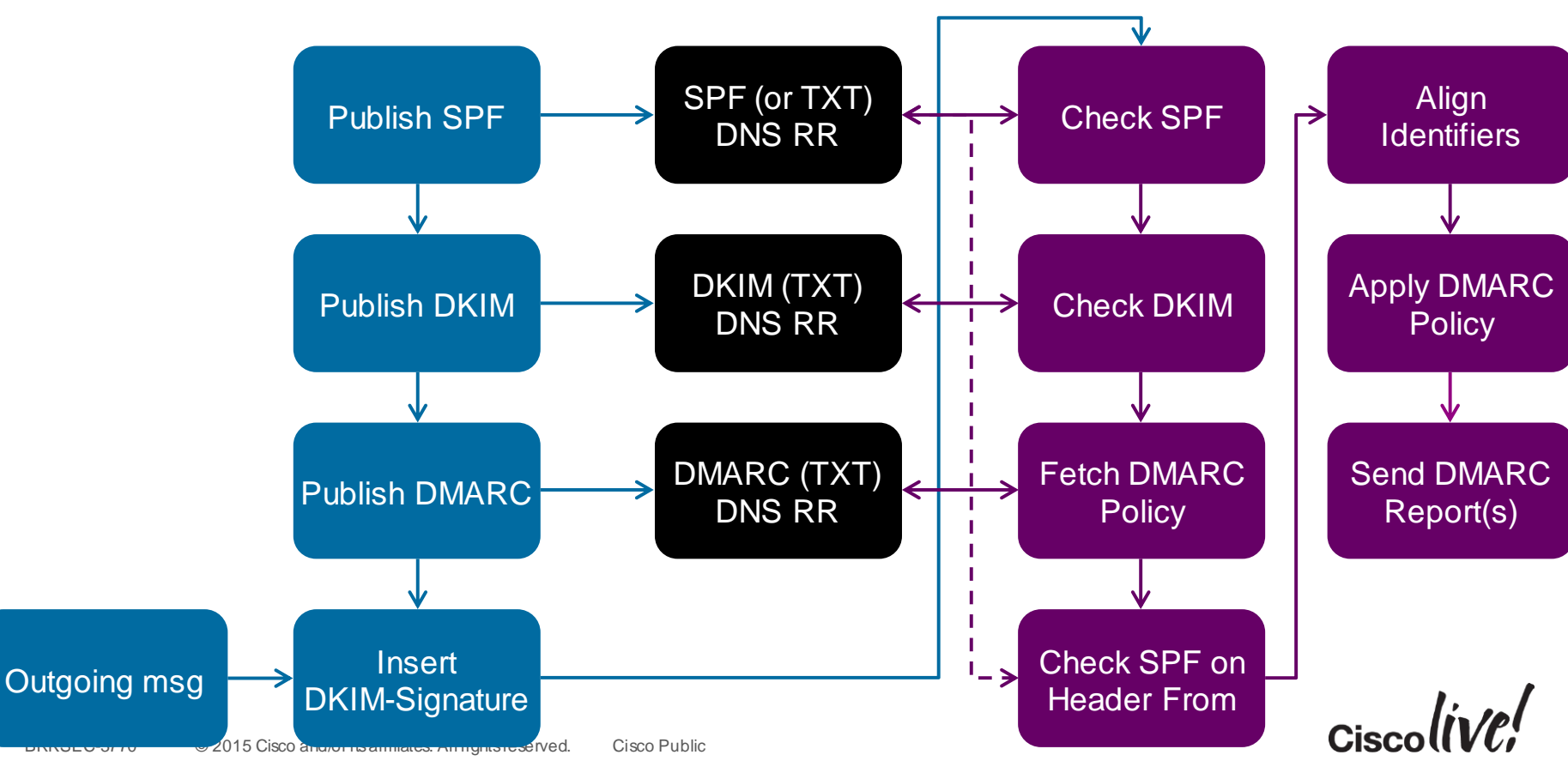

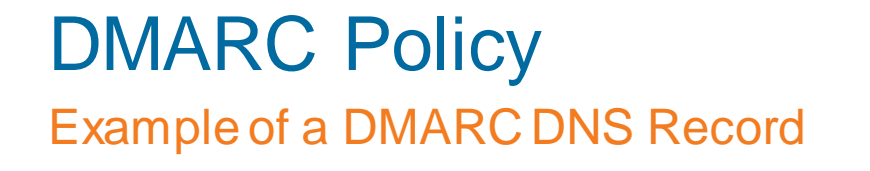

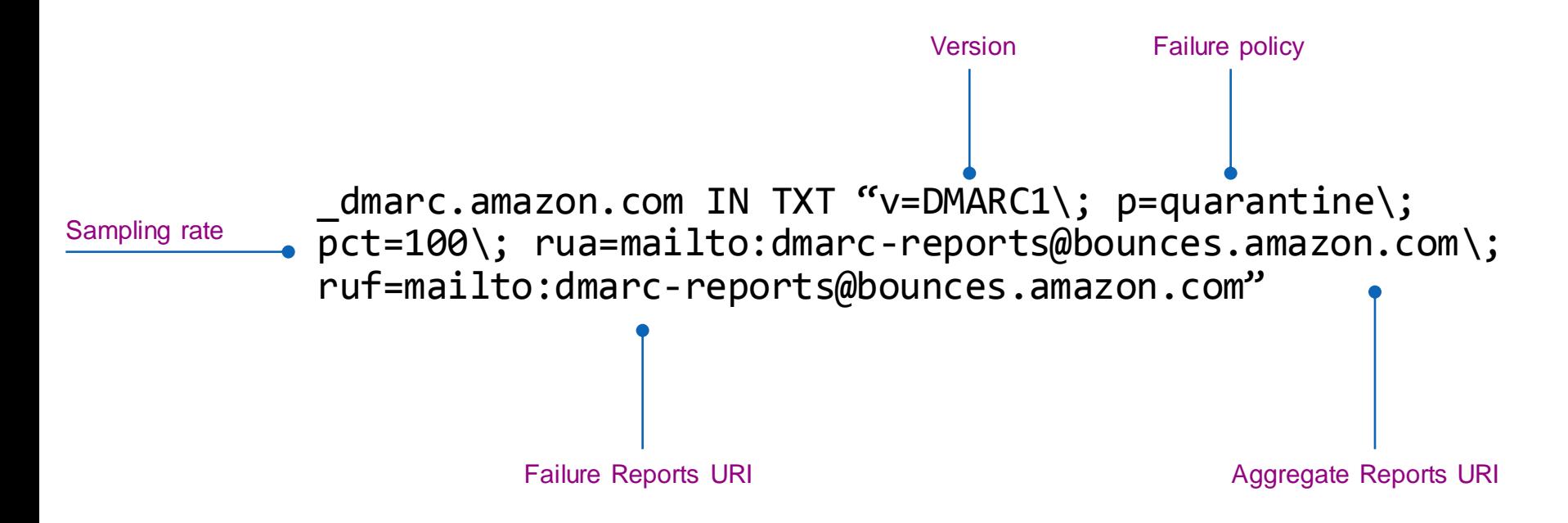

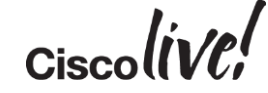

Policy Specification and "Slow Start"

- Policies requested by senders:
	- None
	- Quarantine
	- Reject
- Receivers MAY deviate from requested policies, but SHOULD inform the sender why (through Aggregate Report)
- Sampling rate ("p" tag) instructs the receiver to only apply policy to a fraction of messages

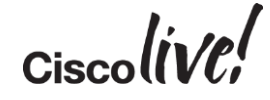

#### Reporting URIs

- mailto: and http:// URIs supported
- Two distinct report types:
	- Aggregate report
		- Sent on an interval
		- Summary of all incidents from a particular sender domain
	- Failure report
		- Sent on (every) failure
		- Detailed report on individual failures

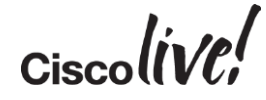

Anatomy of the DMARC DNS Record

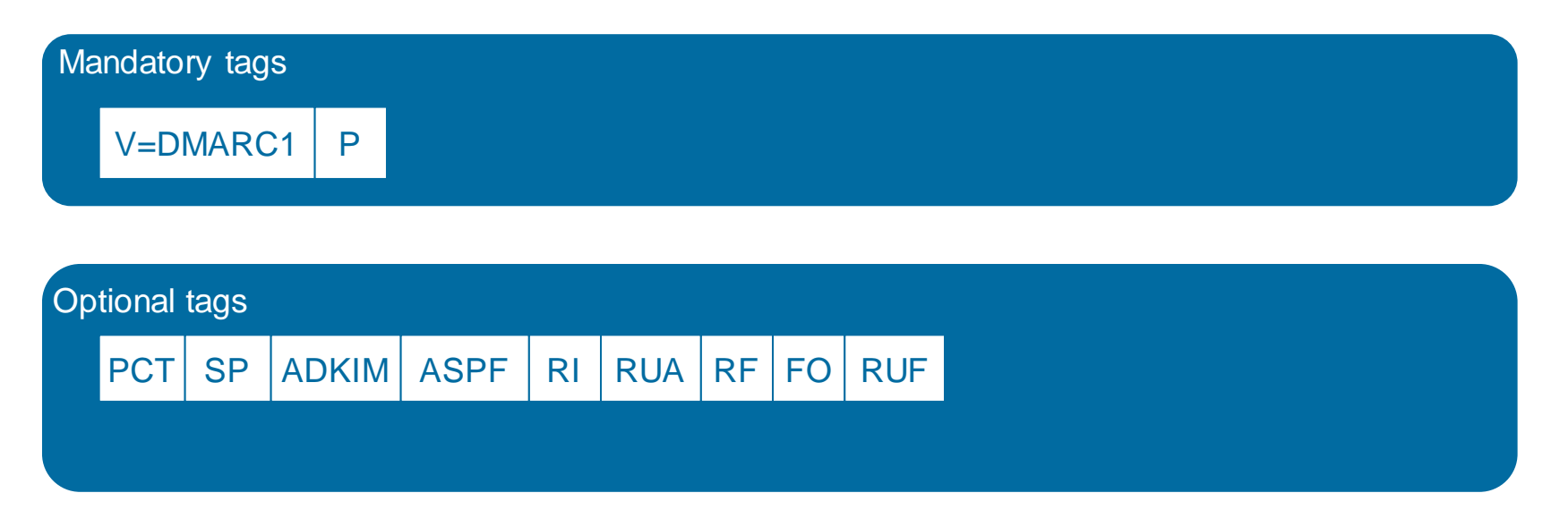

$$
Ciscoli\mathcal{VC}^{\prime}
$$

#### Adherence to SPF/DKIM

- Sender can request Strict ("s") or Relaxed ("r", default) adherence to DKIM and SPF
- DKIM ("adkim"):
	- Relaxed: Header From FQDN can be a subdomain of "d" tag of DKIM signature
	- Strict: Header From FQDN must completely match the "d" tag of DKIM
- $\bullet$  SPF ("aspf"):
	- Relaxed: Header From domain can be a subdomain of SPF-Authenticated (MAIL FROM) domain
	- Strict: Header From domain must match MAIL FROM domain

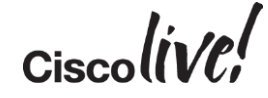

#### Failure Reporting

- Two supported Report Formats ("rf"):
	- afrf
		- Authentication Failure Reporting Format, defined in RFC6591, and extended by draft-kucherawydmarc-base (default)
	- iodef
		- Incident Object Description Exchange Format, defined in RFC5070
- Failure reporting options ("fo"), separated by colons in the Policy Record:
	- 0 : generate a report if **all** underlying mechanisms fail to align and pass (default)
	- 1 : generate a report if **any** underlying mechanisms fail to align and pass
	- d : generate a DKIM failure report if DKIM verification fails, regardless of alignment
	- s : generate an SPF failure report for failed SPF verification, regardless of alignment

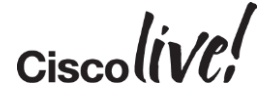

Delegating Reporting Authority

 $_0$ dmarc.facebook.com IN TXT "v=DMARC1\; p=reject\; pct=100\; rua=mailto:d@rua.agari.com,mailto:postmaster@facebook.com\; ruf=mailto:d@ruf.agari.com\;"

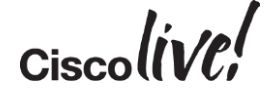

Delegating Reporting Authority

 $_0$ dmarc.facebook.com IN TXT "v=DMARC1\; p=reject\; pct=100\; rua=mailto:d@rua.agari.com,mailto:postmaster@facebook.com\; ruf=mailto:d@ruf.agari.com\;"

ruf.agari.com

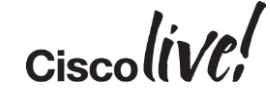

Delegating Reporting Authority

\_dmarc.facebook.com IN TXT "v=DMARC1\; p=reject\; pct=100\; rua=mailto:d@rua.agari.com,mailto:postmaster@facebook.com\; ruf=mailto:d@ruf.agari.com\;"

facebook.com.\_report.\_ facebook.com.\_report.\_dmarc.ruf.agari.com

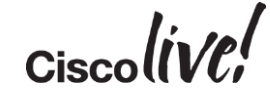

Delegating Reporting Authority

dmarc.facebook.com IN TXT "v=DMARC1\; p=reject\; pct=100\; rua=mailto:d@rua.agari.com,mailto:postmaster@facebook.com\; ruf=mailto:d@ruf.agari.com\;"

facebook.com.\_report.\_dmarc.ruf.agari.com

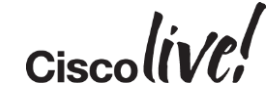

Delegating Reporting Authority

dmarc.facebook.com IN TXT "v=DMARC1\; p=reject\; pct=100\; rua=mailto:d@rua.agari.com,mailto:postmaster@facebook.com\; ruf=mailto:d@ruf.agari.com\;"

facebook.com. report. dmarc.ruf.agari.com IN TXT "v=DMARC1"

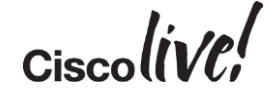

#### DMARC Record Examples

\_dmarc.google.com IN TXT "v=DMARC1\; p=quarantine\; rua=mailto:mailauth-reports@google.com"

\_dmarc.cs.helsinki.fi IN TXT "v=DMARC1\; p=reject\; sp=reject\; pct=100\; aspf=r\; rua=mailto:dmarc-reports@cs.helsinki.fi"

\_dmarc.microsoft.com IN TXT "v=DMARC1\; p=none\; pct=100\; rua=mailto:d@rua.agari.com\; ruf=mailto:d@ruf.agari.com\; fo=1"

dmarc.dk-hostmaster.dk IN TXT "v=DMARC1\; p=none\; rua=mailto:dmarc-report@dk-hostmaster.dk\; ruf=mailto:dmarcreport@dk-hostmaster.dk\; adkim=r\; aspf=r\; rf=afrf"

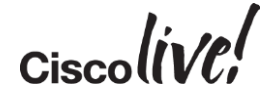

#### When Does A Message Pass?

- DMARC authenticates the domain from Header From
- DKIM authenticates the domain from DKIM-Signature ("d" tag)
- SPF authenticates domains from MAIL FROM or HELO identities
- **Identifier Alignment** is a concept of alignment between Header From and identifiers checked by DKIM and SPF
- Message **passes** DMARC check if **one or more** of the authentication mechanisms (DKIM **and/or** SPF) pass **with proper alignment**

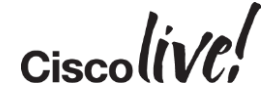

Anatomy of the DMARC DNS Record

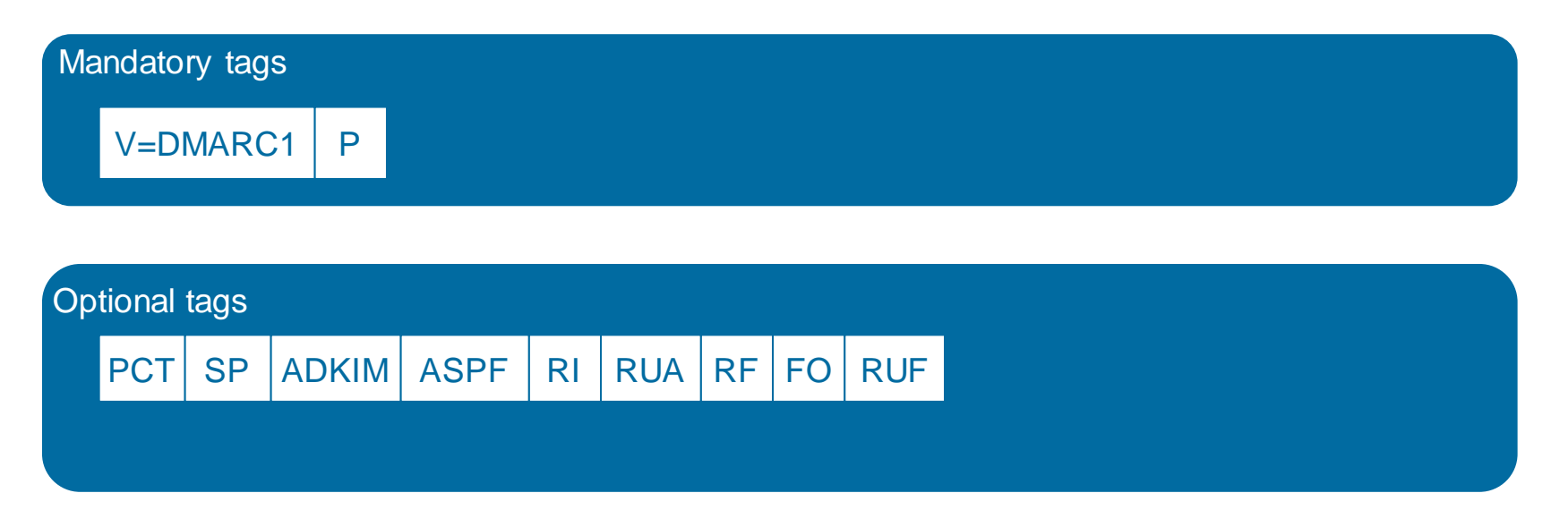

$$
Ciscoli\mathcal{VC}^{\prime}
$$

#### Adherence to SPF/DKIM

- Sender can request Strict ("s") or Relaxed ("r", default) adherence to DKIM and SPF
- DKIM ("adkim"):
	- Relaxed: Header From FQDN can be a subdomain of "d" tag of DKIM signature
	- Strict: Header From FQDN must completely match the "d" tag of DKIM
- $\bullet$  SPF ("aspf"):
	- Relaxed: Header From domain can be a subdomain of SPF-Authenticated (MAIL FROM) domain
	- Strict: Header From domain must match MAIL FROM domain

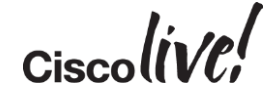

MAIL FROM: <joemonte@cisco.com>

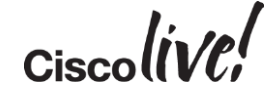

MAIL FROM: <joemonte@cisco.com>

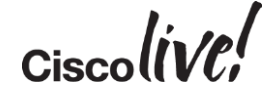

aspf="r" aspf="s"

MAIL FROM: <joemonte@cisco.com>

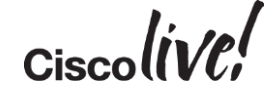

aspf="r" aspf="s"

MAIL FROM: <joemonte@cisco.com>

From: Joe Montes (joemonte) <joemonte@cisco.com> To: Joe Montes <joemontes@montes.com.au> Subject: DMARC test

MAIL FROM: <joemonte@cisco.com>

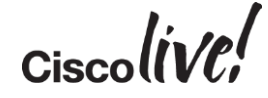

aspf="r" aspf="s"

MAIL FROM: <joemonte@cisco.com> From: Joe Montes (joemonte) <joemonte@cisco.com> To: Joe Montes <joemontes@montes.com.au> Subject: DMARC test

MAIL FROM: <joemonte@cisco.com>

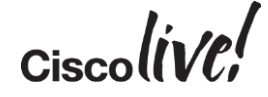

aspf="r" aspf="s"

MAIL FROM: <ioemonte@cisco.com> From: Joe Montes (joemonte) <joemonte@cisco.com> To: Joe Montes <joemontes@montes.com.au> Subject: DMARC test MAIL FROM: <joemonte@cisco.com>

From: Joe Montes (joemonte) <joemonte@mail.cisco.com> To: Joe Montes <joemontes@montes.com.au> Subject: DMARC test

MAIL FROM: < joemontes@montes.com.au>

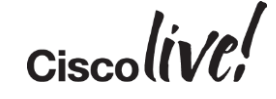

aspf="r" aspf="s"

MAIL FROM: <ioemonte@cisco.com> From: Joe Montes (joemonte) <joemonte@cisco.com> To: Joe Montes <joemontes@montes.com.au> Subject: DMARC test MAIL FROM: <joemonte@cisco.com> From: Joe Montes (joemonte) <joemonte@mail.cisco.com> To: Joe Montes <joemontes@montes.com.au> Subject: DMARC test MAIL FROM: <joemontes@montes.com.au>  $\bullet$ From: Joe Montes (joemonte) <joemonte@cisco.com> To: Joe Montes <joemontes@montes.com.au> Subject: DMARC test

DKIM-Signature: v=1; […] d=cisco.com;[…] From: Joe Montes (joemonte) <joemonte@cisco.com> To: Joe Montes <joemontes@montes.com.au> Subject: DMARC test

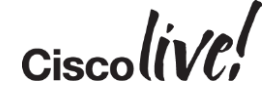

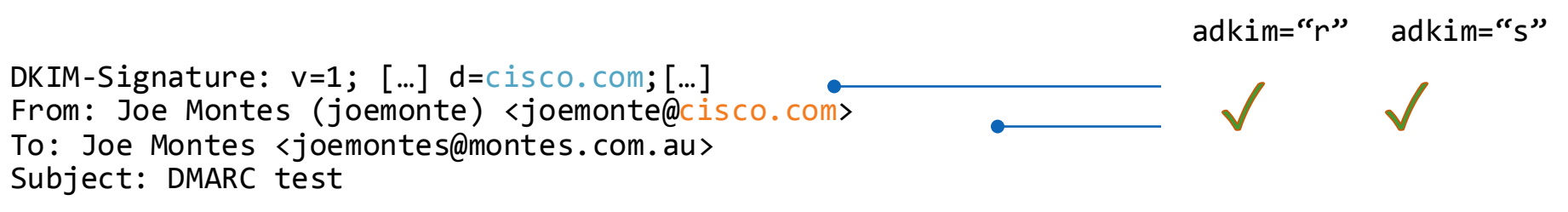

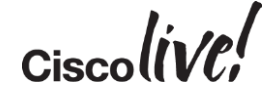

DKIM-Signature: v=1; […] d=cisco.com;[…] From: Joe Montes (joemonte) <joemonte@cisco.com> To: Joe Montes <joemontes@montes.com.au> Subject: DMARC test

DKIM-Signature: v=1; […] d=cisco.com;[…] From: Joe Montes (joemonte) <joemonte@mail.cisco.com> To: Joe Montes <joemontes@montes.com.au> Subject: DMARC test

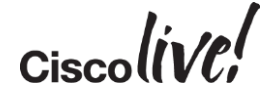

 $adkin="r"$   $adkin="s"$ 

DKIM-Signature: v=1; […] d=cisco.com;[…] From: Joe Montes (joemonte) <joemonte@cisco.com> To: Joe Montes <joemontes@montes.com.au> Subject: DMARC test

DKIM-Signature: v=1; […] d=cisco.com;[…] From: Joe Montes (joemonte) <joemonte@mail.cisco.com> To: Joe Montes <joemontes@montes.com.au> Subject: DMARC test

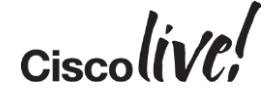

adkim="r" adkim="s"

DKIM-Signature: v=1; […] d=cisco.com;[…] From: Joe Montes (joemonte) <joemonte@cisco.com> To: Joe Montes <joemontes@montes.com.au> Subject: DMARC test

DKIM-Signature:  $v=1$ ;  $\lceil \cdot \cdot \cdot \rceil$  d=cisco.com; $\lceil \cdot \cdot \rceil$ From: Joe Montes (joemonte) <joemonte@mail.cisco.com> To: Joe Montes <joemontes@montes.com.au> Subject: DMARC test

DKIM-Signature: v=1; […] d=montes.com.au;[…] From: Joe Montes (joemonte) <joemonte@cisco.com> To: Joe Montes <joemontes@montes.com.au> Subject: DMARC test

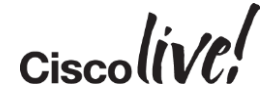

adkim="r" adkim="s"

DKIM-Signature: v=1; […] d=cisco.com;[…] From: Joe Montes (joemonte) <joemonte@cisco.com> To: Joe Montes <joemontes@montes.com.au> Subject: DMARC test

DKIM-Signature: v=1; […] d=cisco.com;[…] From: Joe Montes (joemonte) <joemonte@mail.cisco.com> To: Joe Montes <joemontes@montes.com.au> Subject: DMARC test

DKIM-Signature: v=1; […] d=montes.com.au;[…] From: Joe Montes (joemonte) <joemonte@cisco.com> To: Joe Montes <joemontes@montes.com.au> Subject: DMARC test

X

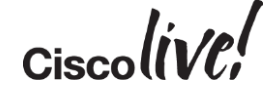

adkim="r" adkim="s"

## DMARC

#### How to start

- 1. Correctly deploy DKIM and SPF
- 2. Make sure that your identifiers will align
- 3. Publish a DMARC record with "p=none", gather rua and ruf reports for a while
- 4. Analyse the data and modify your mail streams (or DKIM/SPF parameters)
- 5. Apply "reject" or "quarantine" policy

## DMARC

#### How to Delegate

- Create a subdomain for your  $3<sup>rd</sup>$  party mailers
- Provide them with your DKIM signing key
- Make sure adkim is set to strict, and aspf set to relaxed if needed

```
Received: from mta3.e.tripadvisor.com ([66.231.81.9]) by mx1.hc4-93.c3s2.smtpi.com with ESMTP; 01
  Jan 2014 21:16:36 +0100
Received-SPF: Pass (mx1.hc4-93.c3s2.smtpi.com: domain of
  bounce-891195_HTML-783170676-35558060-77825-258@bounce.e.tripadvisor.com designates 66.231.81.9
  as permitted sender) identity=mailfrom; client-ip=66.231.81.9; receiver=mx1.hc4-93.c3s2.smtpi.com; 
  envelope-from="bounce-891195_HTML-783170676-35558060-77825-258@bounce.e.tripadvisor.com"; 
  x-sender="bounce-891195_HTML-783170676-35558060-77825-258@bounce.e.tripadvisor.com"; 
  x-conformance=sidf_compatible; x-record-type="v=spf1"
DKIM-Signature: v=1; a=rsa-sha1; c=relaxed/relaxed; s=200608; d=e.tripadvisor.com;
  h=From:To:Subject:Date:List-Unsubscribe:MIME-Version:Reply-To:Message-ID:Content-Type; 
  i=members@e.tripadvisor.com; bh=ZNcj7Ir0D/Hc0M9uybYZydUdcZQ=; b=afqcdGZ2Vg8z38JBi8xKU
  +c8vp3q89JcMLPtRfO1OtRV21UjsQgW1fKCFBZglZxnyQuE8TLGQJy2AkaCaV2YiiZPogw6PhNmmDMmxG2i5ufgqvipfZezvTu
  Q/gNPFkJeUFSHRpJriV0017gsGVmV3t72fv25kS0kKbtvvhjZCyQ=
From: "TripAdvisor" <members@e.tripadvisor.com>
```
 $Ciscolive!$
## DMARC

## How to Delegate

- Create a subdomain for your  $3<sup>rd</sup>$  party mailers
- Provide them with your DKIM signing key
- Make sure adkim is set to strict, and aspf set to relaxed if needed

```
Received: from mta3.e.tripadvisor.com ([66.231.81.9]) by mx1.hc4-93.c3s2.smtpi.com with ESMTP; 01
  Jan 2014 21:16:36 +0100
Received-SPF: Pass (mx1.hc4-93.c3s2.smtpi.com: domain of
  bounce-891195_HTML-783170676-35558060-77825-258@bounce.e.tripadvisor.com designates 66.231.81.9
  as permitted sender) identity=mailfrom; client-ip=66.231.81.9; receiver=mx1.hc4-93.c3s2.smtpi.com; 
  envelope-from="bounce-891195_HTML-783170676-35558060-77825-258@bounce.e.tripadvisor.com"; 
  x-sender="bounce-891195_HTML-783170676-35558060-77825-258@bounce.e.tripadvisor.com"; 
  x-conformance=sidf_compatible; x-record-type="v=spf1"
DKIM-Signature: v=1; a=rsa-sha1; c=relaxed/relaxed; s=200608; d=e.tripadvisor.com;
  h=From:To:Subject:Date:List-Unsubscribe:MIME-Version:Reply-To:Message-ID:Content-Type; 
  i=members@e.tripadvisor.com; bh=ZNcj7Ir0D/Hc0M9uybYZydUdcZQ=; b=afqcdGZ2Vg8z38JBi8xKU
  +c8vp3q89JcMLPtRfO1OtRV21UjsQgW1fKCFBZglZxnyQuE8TLGQJy2AkaCaV2YiiZPogw6PhNmmDMmxG2i5ufgqvipfZezvTu
  Q/gNPFkJeUFSHRpJriV0017gsGVmV3t72fv25kS0kKbtvvhjZCyQ=
From: "TripAdvisor" <members@e.tripadvisor.com>
```
 $Ciscolive!$ 

## DMARC

## How to Delegate

- Create a subdomain for your  $3<sup>rd</sup>$  party mailers
- Provide them with your DKIM signing key
- Make sure adkim is set to strict, and aspf set to relaxed if needed

```
Received: from mta3.e.tripadvisor.com ([66.231.81.9]) by mx1.hc4-93.c3s2.smtpi.com with ESMTP; 01
  Jan 2014 21:16:36 +0100
Received-SPF: Pass (mx1.hc4-93.c3s2.smtpi.com: domain of
  bounce-891195_HTML-783170676-35558060-77825-258@bounce.e.tripadvisor.com designates 66.231.81.9
  as permitted sender) identity=mailfrom; client-ip=66.231.81.9; receiver=mx1.hc4-93.c3s2.smtpi.com; 
  envelope-from="bounce-891195_HTML-783170676-35558060-77825-258@bounce.e.tripadvisor.com"; 
  x-sender="bounce-891195_HTML-783170676-35558060-77825-258@bounce.e.tripadvisor.com"; 
  x-conformance=sidf_compatible; x-record-type="v=spf1"
DKIM-Signature: v=1; a=rsa-sha1; c=relaxed/relaxed; s=200608; d=e.tripadvisor.com;
  h=From:To:Subject:Date:List-Unsubscribe:MIME-Version:Reply-To:Message-ID:Content-Type; 
  i=members@e.tripadvisor.com; bh=ZNcj7Ir0D/Hc0M9uybYZydUdcZQ=; b=afqcdGZ2Vg8z38JBi8xKU
  +c8vp3q89JcMLPtRfO1OtRV21UjsQgW1fKCFBZglZxnyQuE8TLGQJy2AkaCaV2YiiZPogw6PhNmmDMmxG2i5ufgqvipfZezvTu
  Q/gNPFkJeUFSHRpJriV0017gsGVmV3t72fv25kS0kKbtvvhjZCyQ=
From: "TripAdvisor" <members@e.tripadvisor.com>
```
 $Ciscolive!$ 

## DMARC

## How to Delegate

- Create a subdomain for your  $3<sup>rd</sup>$  party mailers
- Provide them with your DKIM signing key
- Make sure adkim is set to strict, and aspf set to relaxed if needed

```
Received: from mta3.e.tripadvisor.com ([66.231.81.9]) by mx1.hc4-93.c3s2.smtpi.com with ESMTP; 01
  Jan 2014 21:16:36 +0100
Received-SPF: Pass (mx1.hc4-93.c3s2.smtpi.com: domain of
  bounce-891195_HTML-783170676-35558060-77825-258@bounce.e.tripadvisor.com designates 66.231.81.9
  as permitted sender) identity=mailfrom; client-ip=66.231.81.9; receiver=mx1.hc4-93.c3s2.smtpi.com; 
  envelope-from="bounce-891195_HTML-783170676-35558060-77825-258@bounce.e.tripadvisor.com"; 
  x-sender="bounce-891195_HTML-783170676-35558060-77825-258@bounce.e.tripadvisor.com"; 
  x-conformance=sidf_compatible; x-record-type="v=spf1"
DKIM-Signature: v=1; a=rsa-sha1; c=relaxed/relaxed; s=200608; d=e.tripadvisor.com;
  h=From:To:Subject:Date:List-Unsubscribe:MIME-Version:Reply-To:Message-ID:Content-Type; 
  i=members@e.tripadvisor.com; bh=ZNcj7Ir0D/Hc0M9uybYZydUdcZQ=; b=afqcdGZ2Vg8z38JBi8xKU
  +c8vp3q89JcMLPtRfO1OtRV21UjsQgW1fKCFBZglZxnyQuE8TLGQJy2AkaCaV2YiiZPogw6PhNmmDMmxG2i5ufgqvipfZezvTu
  Q/gNPFkJeUFSHRpJriV0017gsGVmV3t72fv25kS0kKbtvvhjZCyQ=
From: "TripAdvisor" <members@e.tripadvisor.com>
```
 $Ciscolive!$ 

# Enhanced Security Features

Donn

al.

**C.VI BIN** 

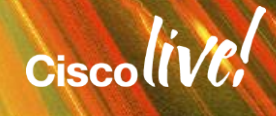

- Checks for reputation and category of URL's in messages (in/out)
- Used now in Anti-Spam and Outbreak filters
- URL Actions
	- Block based on category
	- Rewrite (send to Infosec Web site)
	- Defang (BLOCKEDwww.ihaveabadreputation.comBLOCKED)
	- Replace URL with a TEXT Message

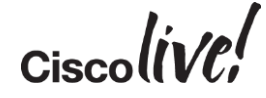

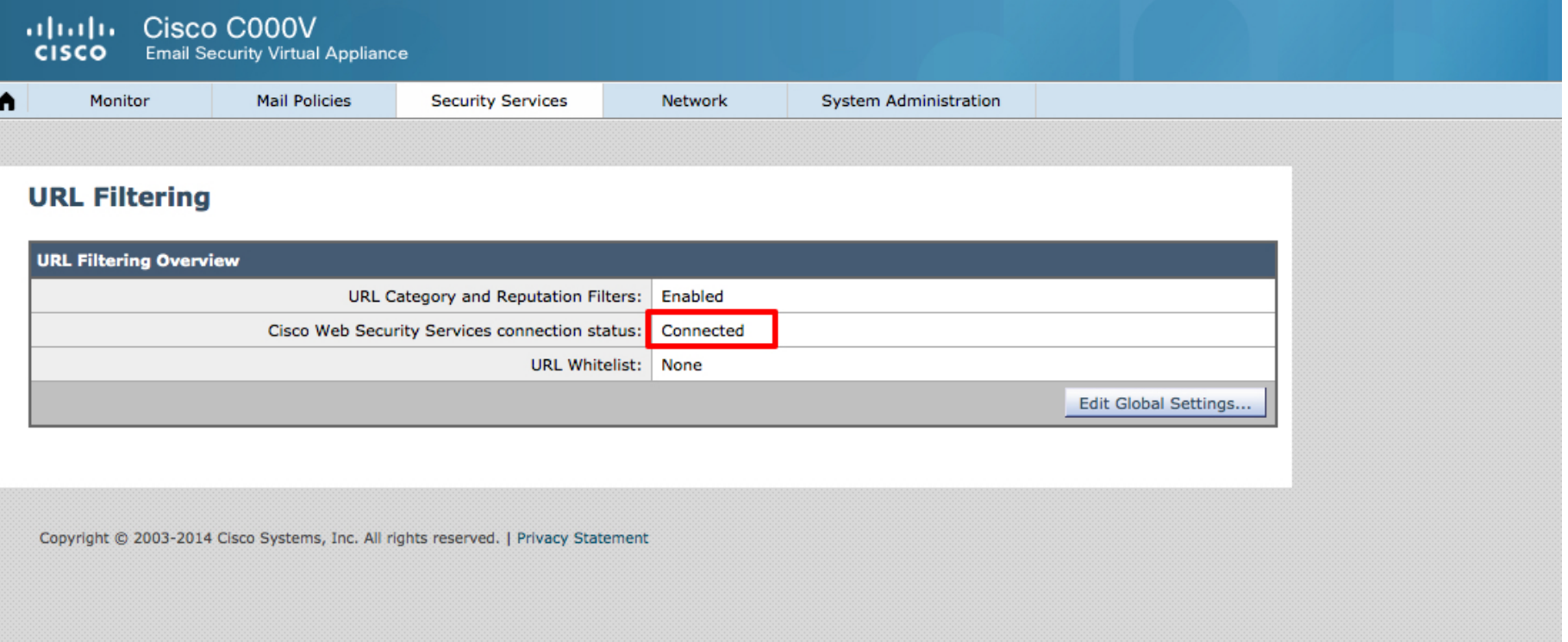

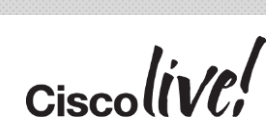

ultulu Cisco C000V Email Security Virtual Appliance **CISCO** 冈 Mail Policies **Edit Condition** Monitor Security Message Body or Attachment Help **URL Category Edit Content Filter** Message Body Does any URL in the message body or subject belong to one of URL Category the selected categories? **Content Filter Settings URL Reputation** Name: URL Message Size Available Categories: **Selected Categories: Attachment Content** Currently Used by Policies: Defa Adult  $Add$  > Child Abuse Content Attachment File Info **Filter Avoidance** Advertisements Description: Alcohol Gambling **Attachment Protection** < Remove **Hate Speech** Arts Subject Header Astrology **Illegal Downloads Conditions** Auctions **Parked Domains** Other Header Peer File Transfer **Business and Industry** Add Condition... Envelope Sender Chat and Instant Messac Pornography Cheating and Plagiarism Software Updates **Envelope Recipient** Order Condition **Computer Security Receiving Listener** Computers and Internet Dating  $1\,$ URL Category Remote IP/Hostname **Digital Postcards Reputation Score** Dining and Drinking **Dynamic and Residentia DKIM Authentication Actions**  $\bullet$   $\circ$ **SPF Verification** Use a URL whitelist: None Add Action... Order Action  $\mathbf{1}$ **URL** Reputation Cancel Copyright @ 2003-2014 Cisco Systems, Inc. All rights reserved Cancel OK

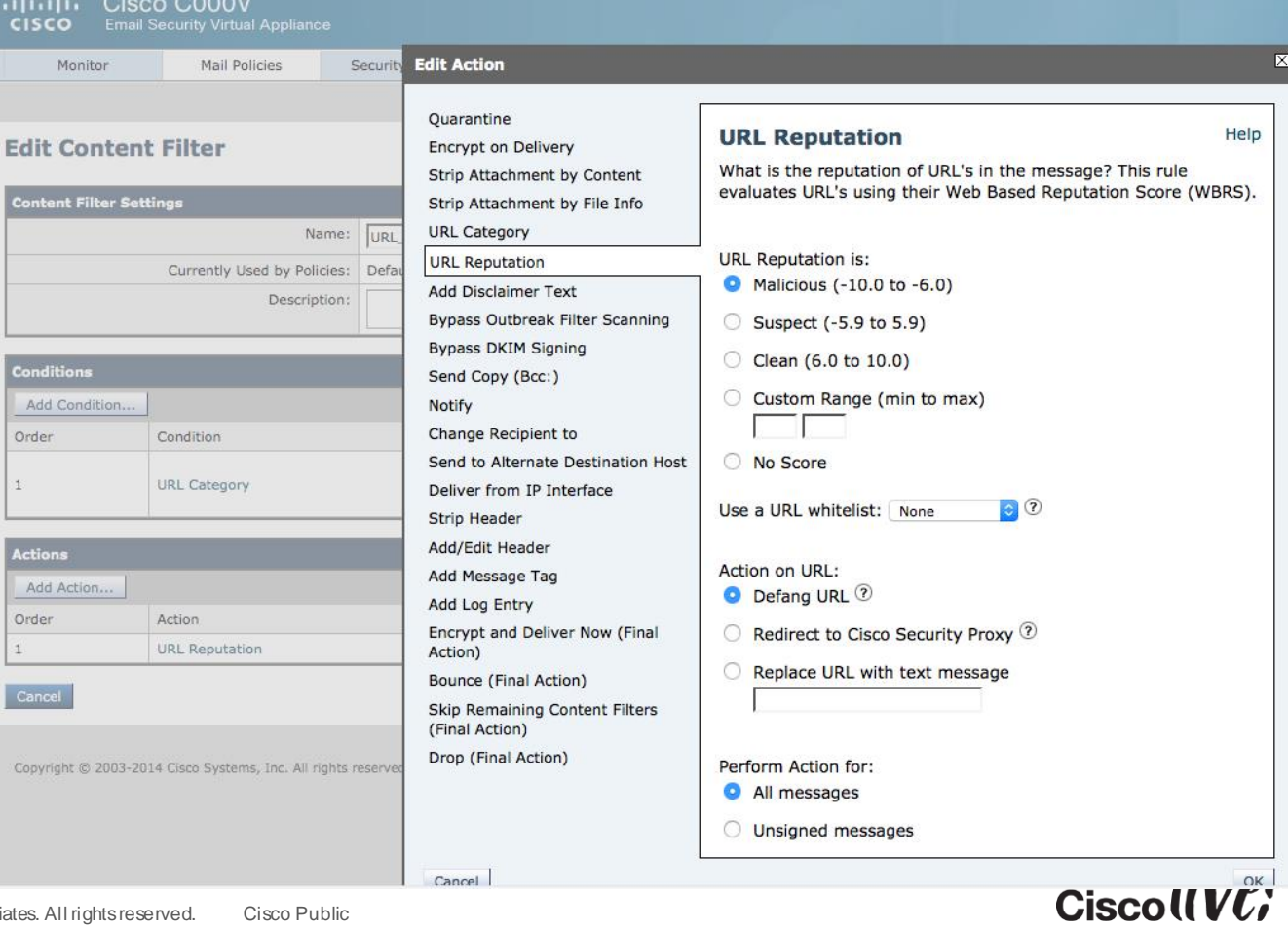

Cancel

## AMP – Advanced Malware Protection

- Checks file threats based
	- File reputation
	- File sandboxing (unknown reputation)
	- Retrospective verdicts
	- Only sends the SHA256 Hash value of the file

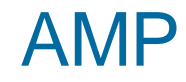

#### **File Reputation and Analysis**

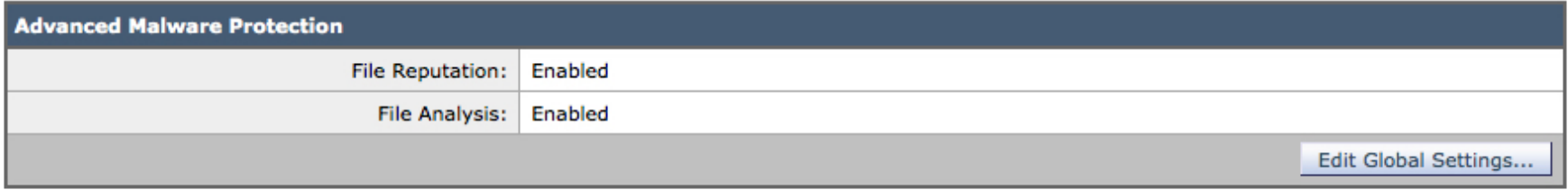

Copyright @ 2003-2014 Cisco Systems, Inc. All rights reserved. | Privacy Statement

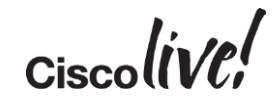

## AMP

#### **Incoming Mail Policies**

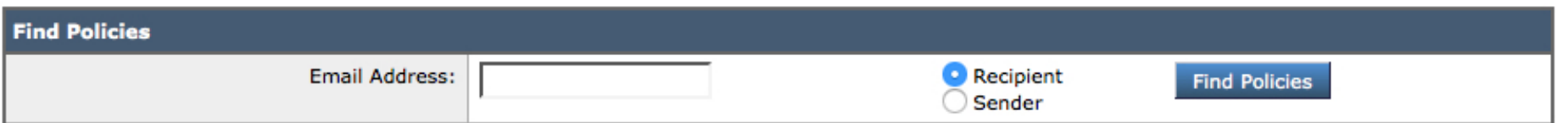

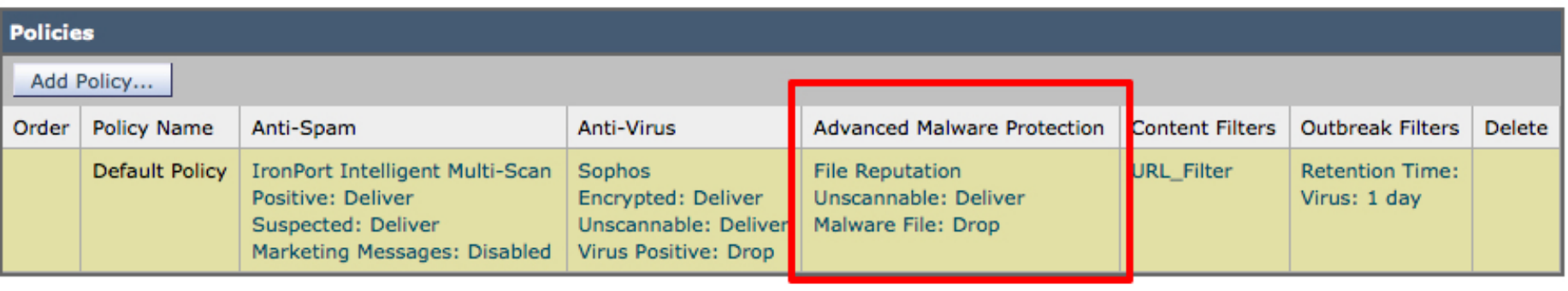

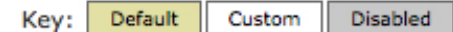

 $Ciscolive!$ 

#### **Mail Policies: Advanced Malware Protection**

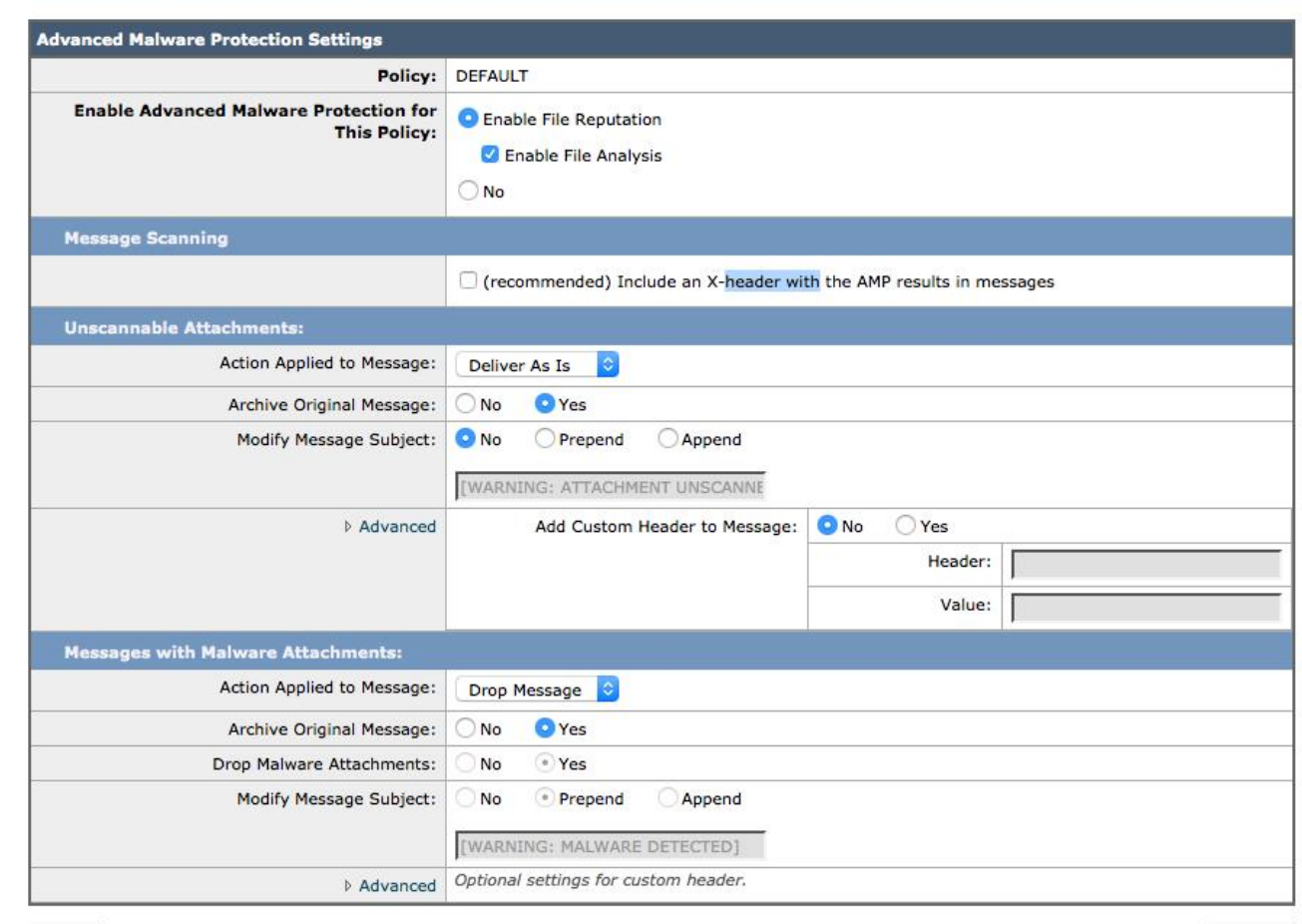

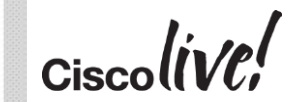

Submit

AMP

## Outbreak Filters

#### Introduced in AsyncOS 7.5.x

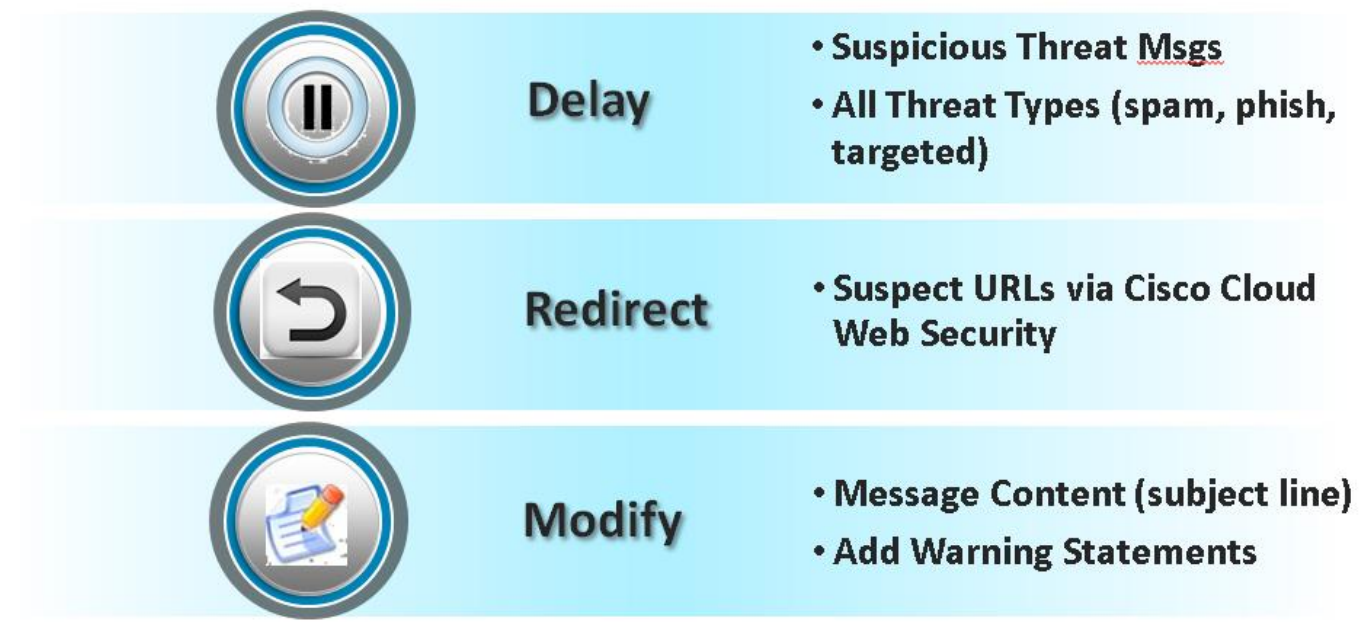

#### **Outbreak Filters**

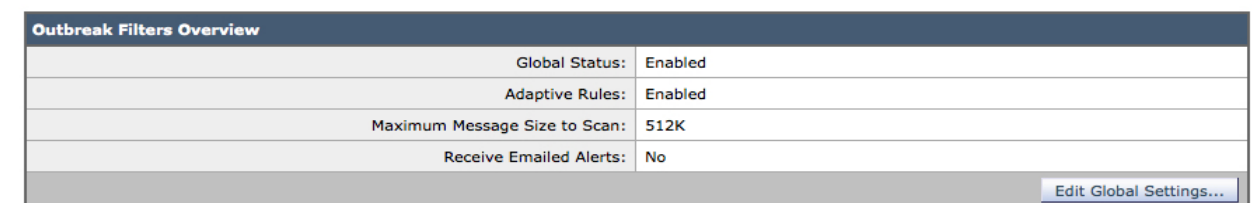

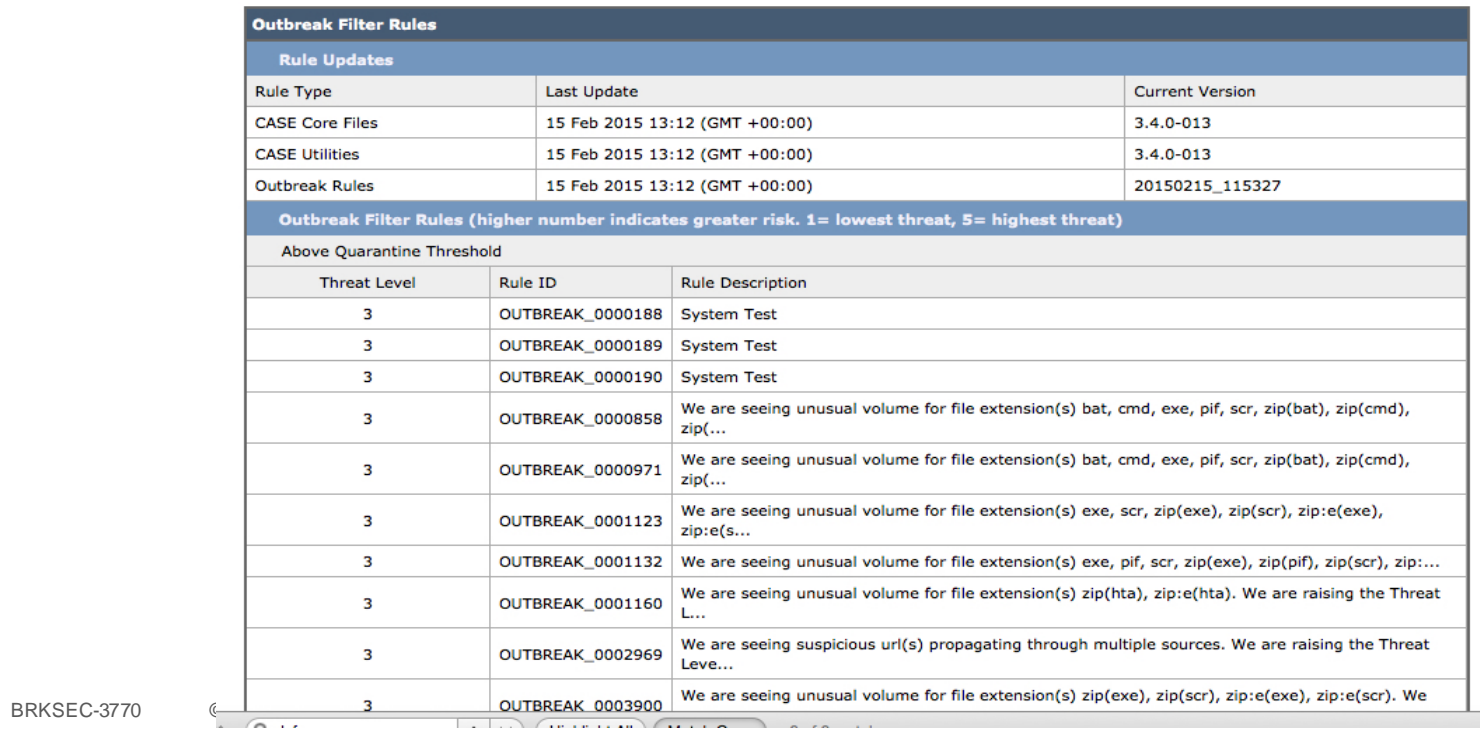

 $\epsilon$  cisco $\mathsf{l}\mathsf{l}\mathsf{v}\mathsf{e}\mathsf{l}'$ 

**OF** 

## **OF**

#### **Mail Policies: Outbreak Filters**

Outbreak Filtering for: Default Policy

**Contract** 

Enable Outbreak Filtering (Customize settings) C

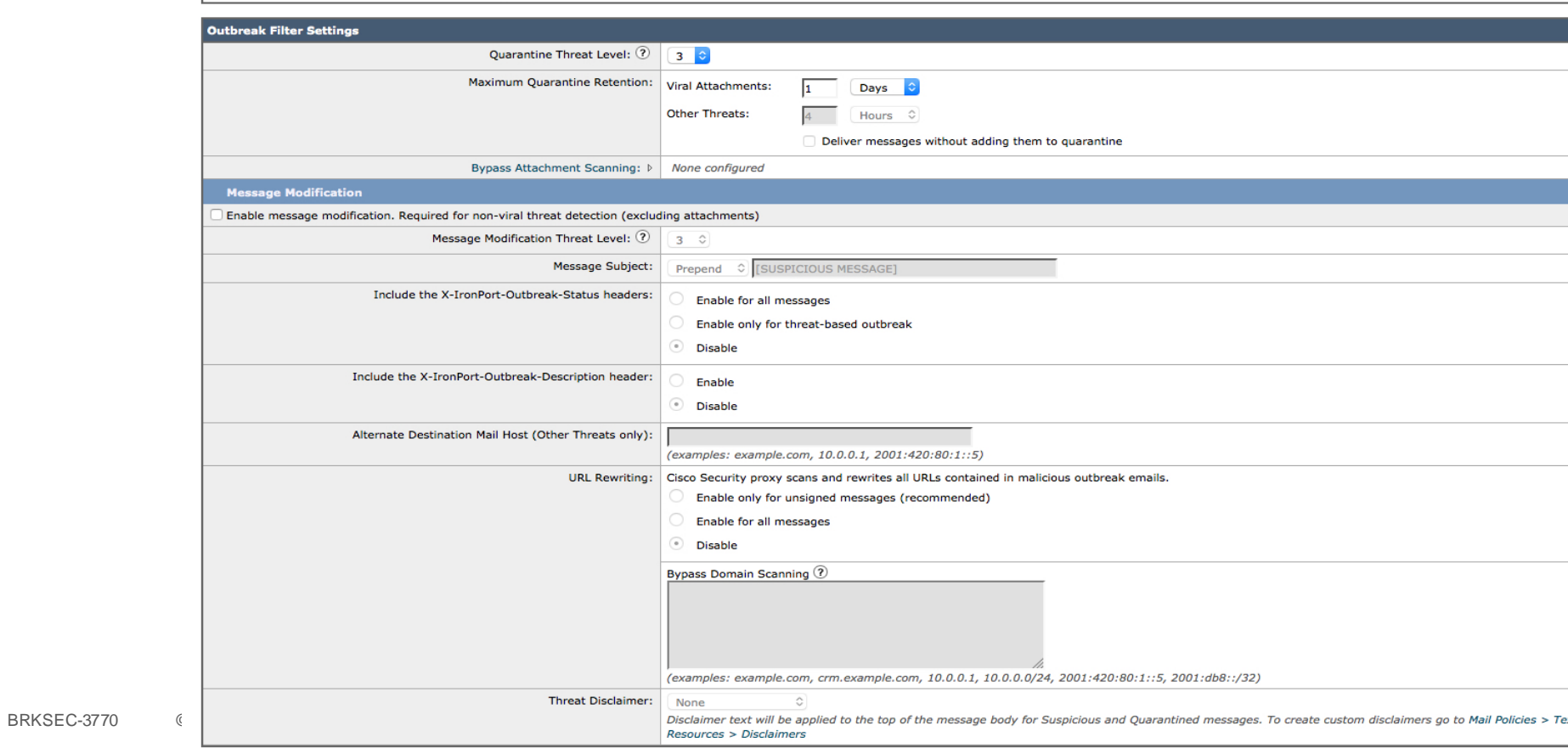

## S/MIME Support

- Available on AsyncOS 9.0
- Gateway S/MIME
	- Sign
	- Encrypt
	- Verify
	- Decrypt

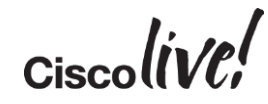

## Appliances

- ESA Email Security Appliance **Hardware** 
	- C170
	- C380
	- C680

#### Virtual

- C000
- C100
- C300
- C600

SMA – Security Management Appliance **Hardware** 

- M170
- M380
- M680

#### Virtual

- M000
- M100
- M300
- M600

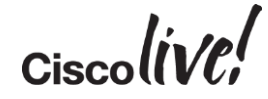

## For More Information

- [http://www.openspf.org](http://blogs.cisco.com/security/big-data-in-security-part-v-anti-phishing-in-the-cloud/)
- [http://www.dkim.org](http://blogs.cisco.com/security/big-data-in-security-part-v-anti-phishing-in-the-cloud/)
- [http://blogs.cisco.com/security/big-data-in-security-part-v-anti-phishing-in-the](http://blogs.cisco.com/security/big-data-in-security-part-v-anti-phishing-in-the-cloud/)cloud/
- <https://support.google.com/mail/answer/3070163?hl=en>
- <http://tools.ietf.org/html/draft-kucherawy-dmarc-base-04>
- <http://dmarc.org>
- <http://dmarcian.com>

BRKSEC-3770  $\%$  © 2015 Cisco and/or its affiliates. All rights reserved.  $\%$  Cisco Public

## Enhance Your Knowledge

- Demos in the Cisco World of Solutions
- Walk-in Self-Paced Labs
- Table Topics
- Meet the Engineer 1:1 meetings

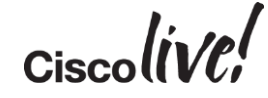

# Q & A

**CAT STILL** 

tall ...

**Denn** 

**DONT** 

PRES

 $\overline{1}$ 

a.

 $\overline{\phantom{a}}$ 

W

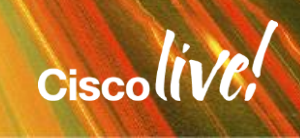

ă.

42

## Complete Your Online Session Evaluation

## **Give us your feedback and receive a Cisco Live 2015 T-Shirt!**

Complete your Overall Event Survey and 5 Session Evaluations.

- Directly from your mobile device on the Cisco Live Mobile App
- By visiting the Cisco Live Mobile Site <http://showcase.genie-connect.com/clmelbourne2015>
- Visit any Cisco Live Internet Station located throughout the venue

T-Shirts can be collected in the World of Solutions on Friday 20 March 12:00pm - 2:00pm

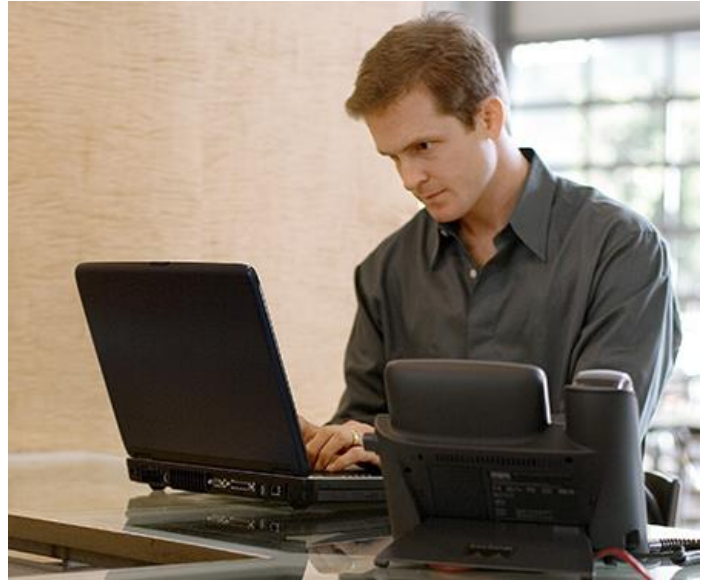

**Learn online with Cisco Live!**  Visit us online after the conference for full access to session videos and presentations. [www.CiscoLiveAPAC.com](http://www.ciscoliveapac.com/)

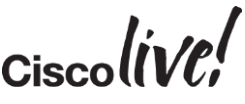

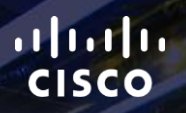

# Thank you.

E.

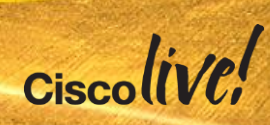

# CISCO